# *H-Drive™*

Host USB Drive, 100M BaseT Ethernet, RS232, CompactFlash, 24-bit ADC, DAC, Solenoid Drivers, Relay, and support Graphic Color TFT

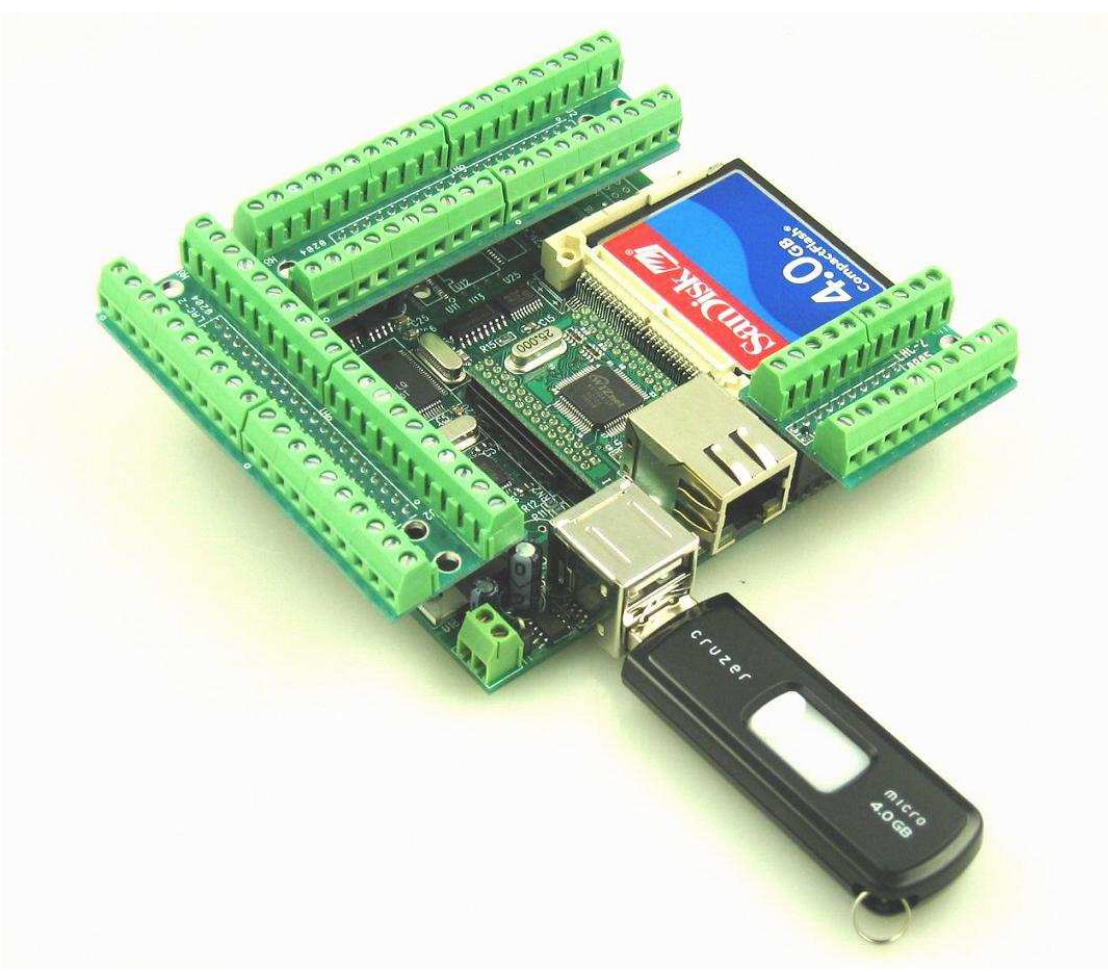

# *Technical Manual*

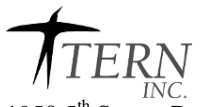

1950 5<sup>th</sup> Street, Davis, CA 95616, USA<br>Tel: 530-758-0180 Fax: 530-758 Fax: 530-758-0181 *Internet Email: tern@netcom.com http://www.tern.com* 

#### COPYRIGHT

H-Drive, E-Engine, A-Engine86, A-Engine, A-Core86, A-Core, i386-Engine, MemCard-A, MotionC, VE232, and ACTF are trademarks of TERN, Inc. Am188ES and Am186ES are trademarks of Advanced Micro Devices, Inc. Borland C/C++ is a trademark of Borland International. Microsoft, MS-DOS, Windows, Windows95, and Windows98 are trademarks of Microsoft Corporation.

Version 1.03

January 6, 2012

No part of this document may be copied or reproduced in any form or by any means without the prior written consent of TERN, Inc.

© 1993-2012 TERN

1950 5<sup>th</sup> Street, Davis, CA 95616, USA<br>Tel: 530-758-0180 Fax: 530-758-018 Fax: 530-758-0181 *Internet Email: tern@netcom.com http://www.tern.com* 

#### **Important Notice**

*TERN* is developing complex, high technology integration systems. These systems are integrated with software and hardware that are not 100% defect free. *TERN products are not designed, intended, authorized, or warranted to be suitable for use in life-support applications, devices, or systems, or in other critical applications. TERN* and the Buyer agree that *TERN* will not be liable for incidental or consequential damages arising from the use of *TERN* products. It is the Buyer's responsibility to protect life and property against incidental failure.

*TERN* reserves the right to make changes and improvements to its products without providing notice.

## **Chapter 1: Introduction**

### **1.1 Functional Description**

The *HD™* is a high performance, low cost, C/C++ programmable controller based on a 40/80MHz 16-bit CPU. It is intended for networking industrial process control, high-speed data acquisition, and especially ideal for OEM applications.

An Fast Ethernet Module can be installed to provide 100M Base-T network connectivity. This Ethernet module has a hardware LSI TCP/IP stack. It implements TCP/IP, UDP, ICMP and ARP in hardware, supporting internet protocol DLC and MAC. It has 16KB internal transmit and receiving buffer. The host can access the buffer via high speed DMA transfers. The hardware Ethernet module releases internet connectivity and protocol processing from the host processor, which represents a huge improvement over software-based TCP/IP stacks. The resulting system can easily handle transmissions in the  $100KB/s+$  range in real world applications with 4 independent stack connections simultaneously. Software is available for connecting to Windows Internet Explorer.

A 5.7" TFT display can be installed, providing QVGA color graphics support to the *HD™* .

As for data conversion, a sigma-delta 24-bit ADC(LTC2448) offers 8 ch. differential or 16 ch. single-ended input channels. A peak single-channel output rate of 5 KHz can be achieved. A 16-bit DAC(LTC2600) provides 8 analog output voltages (0-5V). Also, a 12-bit 11-channel ADC (LTC2543) is available optionally.

The *HD™* supports up to 2 GB mass storage CompactFlash cards with Windows compatible FAT file system support, allowing user easily transfer large amounts of data to or from a PC.

Other features include a 16-bit ACTF Flash (256 KW) and battery-backed SRAM (256 KW). It also includes 3 timers, PWMs, PIOs, 512-byte serial EEPROM, 3 timer/counters, and a watchdog timer. The 16-bit counters can be used to count or time external events, up to 10 MHz (on a 40MHz board), or to generate non-repetitive or variable-duty-cycle waveforms as PWM outputs. A real time clock (DS1337, Dallas) is available.

Two RS232 ports are available from the CPU, and an additional 4 RS232 ports are provided by the QUART TL16C754B. Two of these ports may be converted to RS485 optionally.

Seven high voltage sink drivers are installed, capable of sinking 350 mA at 50V per line, and they can directly drive solenoids, relays, or lights. Two mechanical Reed relays provides reliable, fast switching contacts with a specification of 200 V, maximum 1 Amp carry current, 0.5 Amp switching, and 100 million times operation.

The *HD™* has on-board optional switching regulator with power-off mode, and may be powered with 9-24V DC with this option.

Two Host USB ports may be installed as well. One is able to take input from a USB keyboard or mouse, while the other can utilize a USB Flash Disk.

### **Features:**

- 4.25 x 3.3", 250 mA at 5V, DC Power 24V/12V/5V
- 40 MHz 16-bit CPU, program in C/C++
- 8 high voltage I/Os, 4 TTL I/Os and Reed Relay
- 6 RS232/485 serial ports, Real-time clock, PWM,Timers
- 16 ch. 24-bit ADC, 11 ch. 12-bit ADC, 8 ch. 16-bit DAC
- Hardware TCP/IP stack for 100M Base-T Ethernet
- CompactFlash card with FAT file system support
- Two Host USB ports for Flash Disk, USB mouse/keyboard
- QVGA 5.7" TFT color display interface

### **1.2 Physical Description**

The physical layout of the HD is shown below.

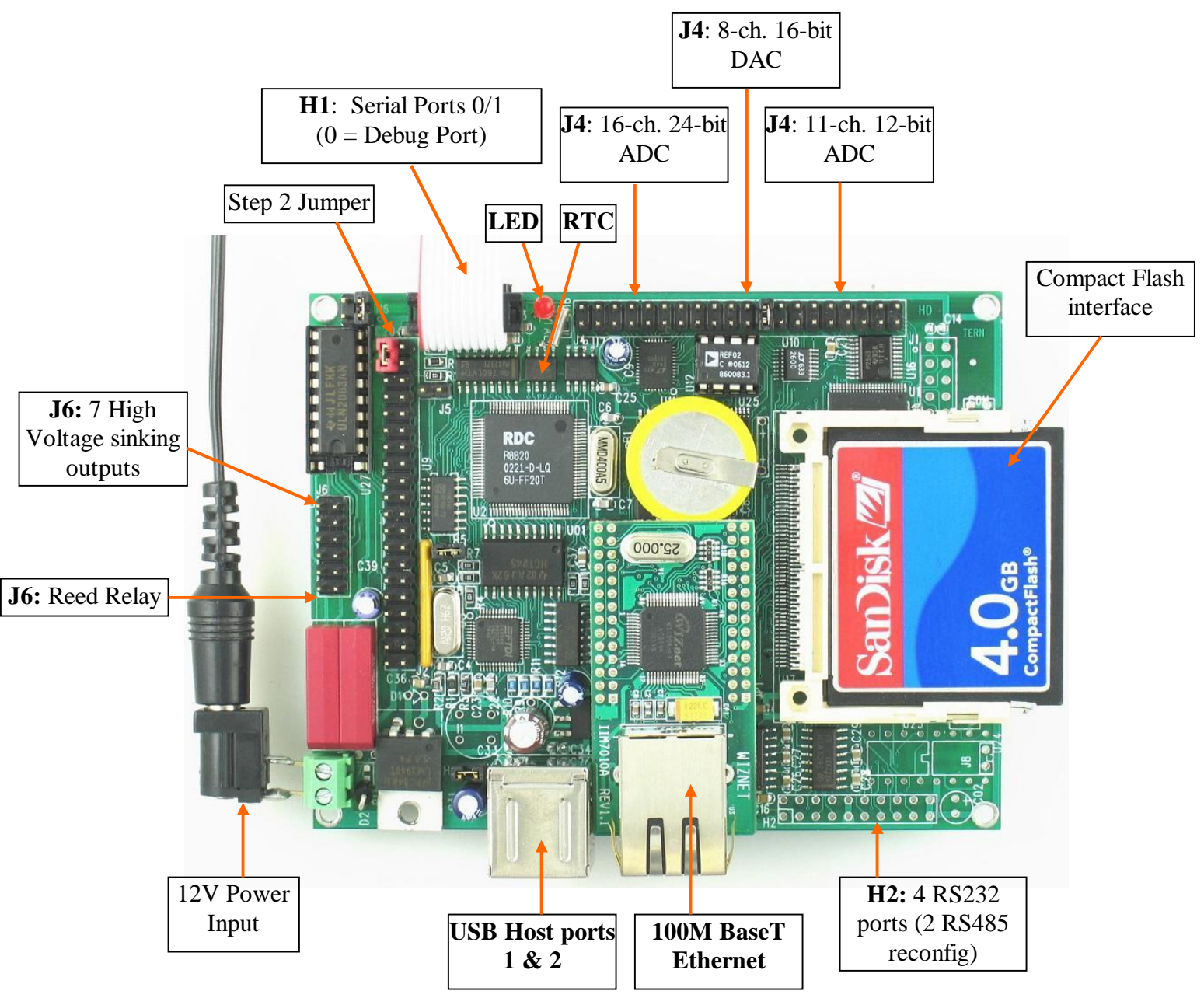

**Figure 1.1 Physical layout of the H-Drive**

#### **Step 1** settings

In order to talk to **HD** with Paradign C++, the **HD** must meet these requirements:

1) EE40\_115.HEX must be pre-loaded into Flash starting address 0xFA000.

2) The SRAM installed must be large enough to hold your program.

For a 32K SRAM, the physical address is 0x00000-0x07fff For a 128K SRAM, the physical address is 0x00000-0x01ffff For a 512K SRAM, the physical address is 0x00000-0x07ffff

3) The on-board EEPROM must have a jump address for the EE40\_115.HEX with starting address of 0xFA000.

4) The STEP2 jumper must be installed on J2 pins 38-40.

For further information on programming the **HD**, refer to the manual on the TERN CD under: tern\_docs\manuals\software\_kit.pdf.

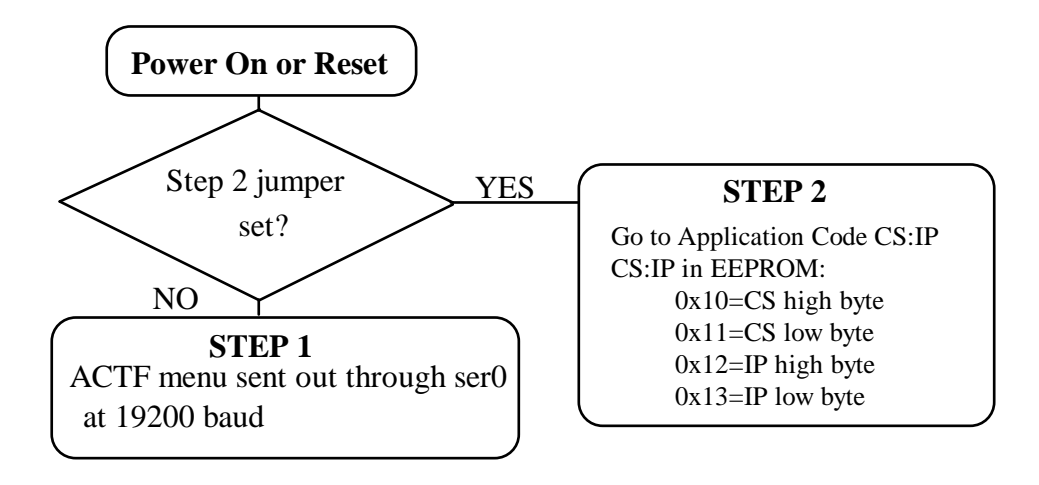

#### **Figure 1.2 Flow chart for ACTF operation**

The "ACTF boot loader" resides in the top protected sector of the 512KB on-board Flash chip (29F400).

### *By default, in the factory, before shipping, the DEBUG kernel (EE40\_115.hex) is pre-loaded in the Flash starting at 0xFA000, and the RED STEP2 jumper is installed, ready for Paradigm C++ debugger. User does not need to download a DEBUG kernel to start with.*

At power-on or RESET, the "ACTF" will check the STEP 2 jumper. If STEP 2 jumper is not installed, the ACTF menu will be sent out from serial port0 at 19200 baud for a **HD**.

If the STEP 2 jumper is installed, the "jump address" located in the on-board serial EEPROM will be read out and then jump to that address. A DEBUG kernel "EE40\_115.hex" for the **HD** can be downloaded, residing in "0xFA000" of the 512KB on-board flash chip.

### **1.3 H-Drive Programming Overview**

Steps for product development:

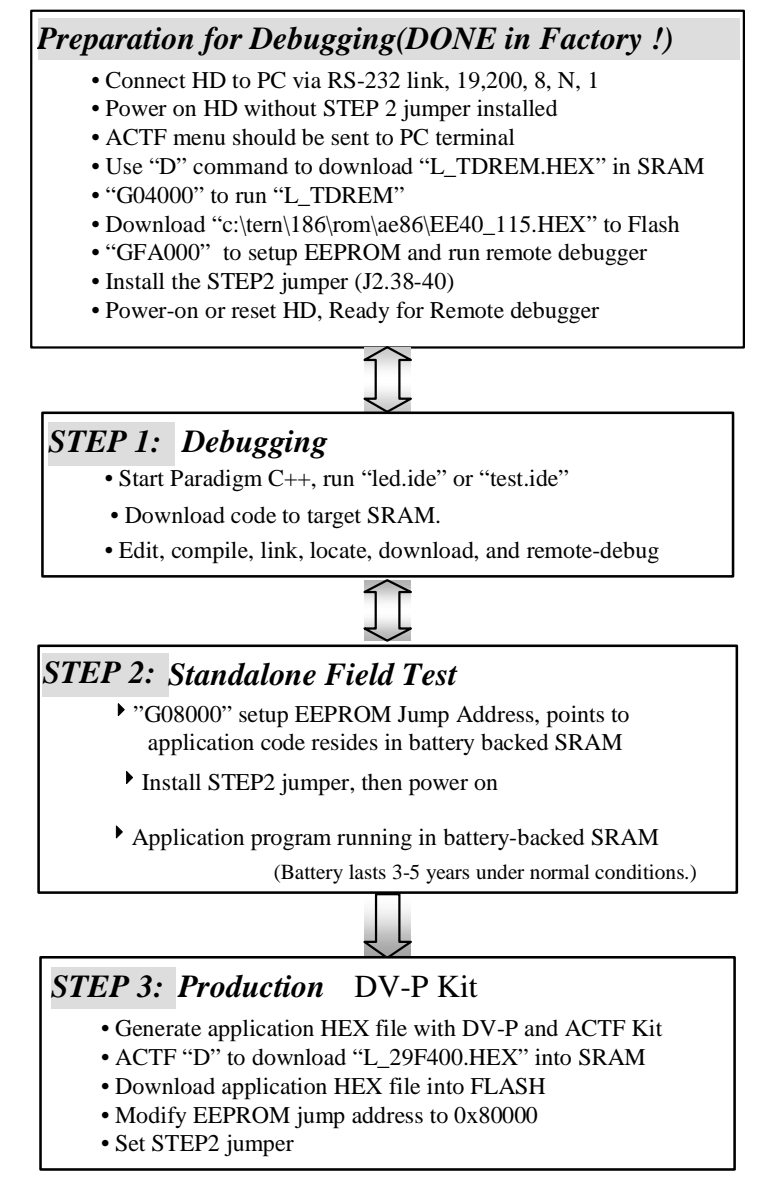

There is no ROM socket on the **HD**. The user's application program must reside in SRAM for debugging in STEP1, reside in battery-backed SRAM for the standalone field test in STEP2, and finally be programmed into Flash for a complete product. For production, the user must produce an ACTF-downloadable HEX file for the application, based on the DV-P+ACTF Kit. The "STEP2" jumper (J2 pins 38-40) must be installed for every production-version board.

## **Chapter 2: Installation**

### **2.1 Software Installation**

Please refer to the "tern\_docs\Software\_kit.pdf" Technical manual on TERN CD, for information on installing software.

### **2.2 Hardware Installation**

### *Overview*

 Connect PC-IDE serial cable: For debugging (STEP 1), place IDE connector on SER0 with red edge of cable on side of H1 pin 1 (See Fig. 2.1). This DEBUG cable is a 10-pin IDE to DB9 cable, made by TERN. Connect wall transformer: Connect 9V wall transformer to power and plug into power jack using power jack adapter supplied with EV-P/DV-P Kit

Hardware installation consists primarily of connecting the microcontroller to your PC.

### *2.2.1 Connecting the HD to the PC*

The *HD* is linked to the PC via a serial cable (DB9-IDE) which is supplied with TERN EV-P / DV-P Kits.

The *HD* communicates through SER0 by default. Install the 5x2 IDE connector on the SER0 H1 pin header. *Note* this header is shared with serial port 1, so only the odd side (H1.1,3,5,7,9) is used for SER0, where H1.3=/TxD0, H1.5=/RxD0, and H1.9=GND. The DB9 connector should be connected to one of your PC's COM Ports (COM1 or COM2).

See Figure 2.1 for specific cable installation on the *HD*.

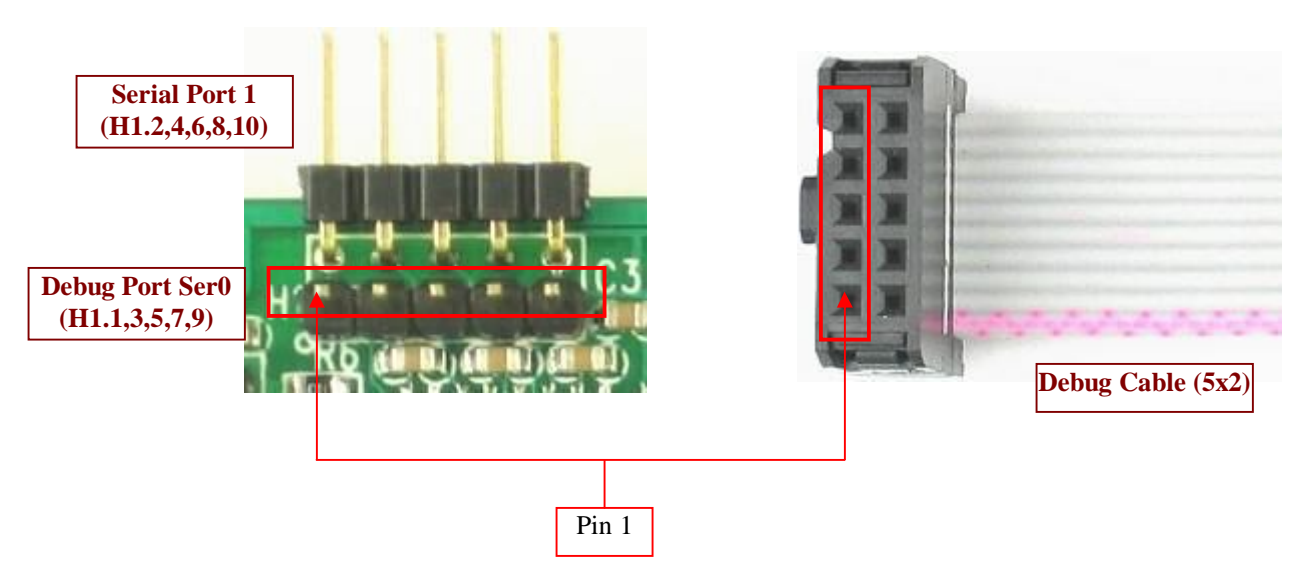

**Figure 2.1 Debug Cable and H1 Header fitting (Pin 1 of cable to Pin 1 of header)**

### *2.2.2 Powering-on the HD*

The following diagram (Fig 2.2) provides the location of the debug serial port and the power jack.

By factory default setting:

1) The RED STEP2 Jumper is installed. (Default setting in factory)

2) The DEBUG kernel is pre-loaded into the on-board flash starting at address of 0xFA000. (Default setting in factory)

3) The EEPROM is set to jump address of 0xFA000. (Default setting in factory)

Connect +9-12V DC to the DC power terminal. The screw terminal at the corner of the board is positive 12V input and the other terminal is GND (see figure for details). A power jack adapter (seen below) is included with the TERN EV-P/DV-P kit. It can be used to connect the output of the power jack adapter and the *HD*. Note that the output of the power jack adapter is center negative.

The on-board LED should **blink twice** and remain on, indicating the debug kernel is running and ready to communicate with Paradigm C++ TERN Edition for programming and debugging.

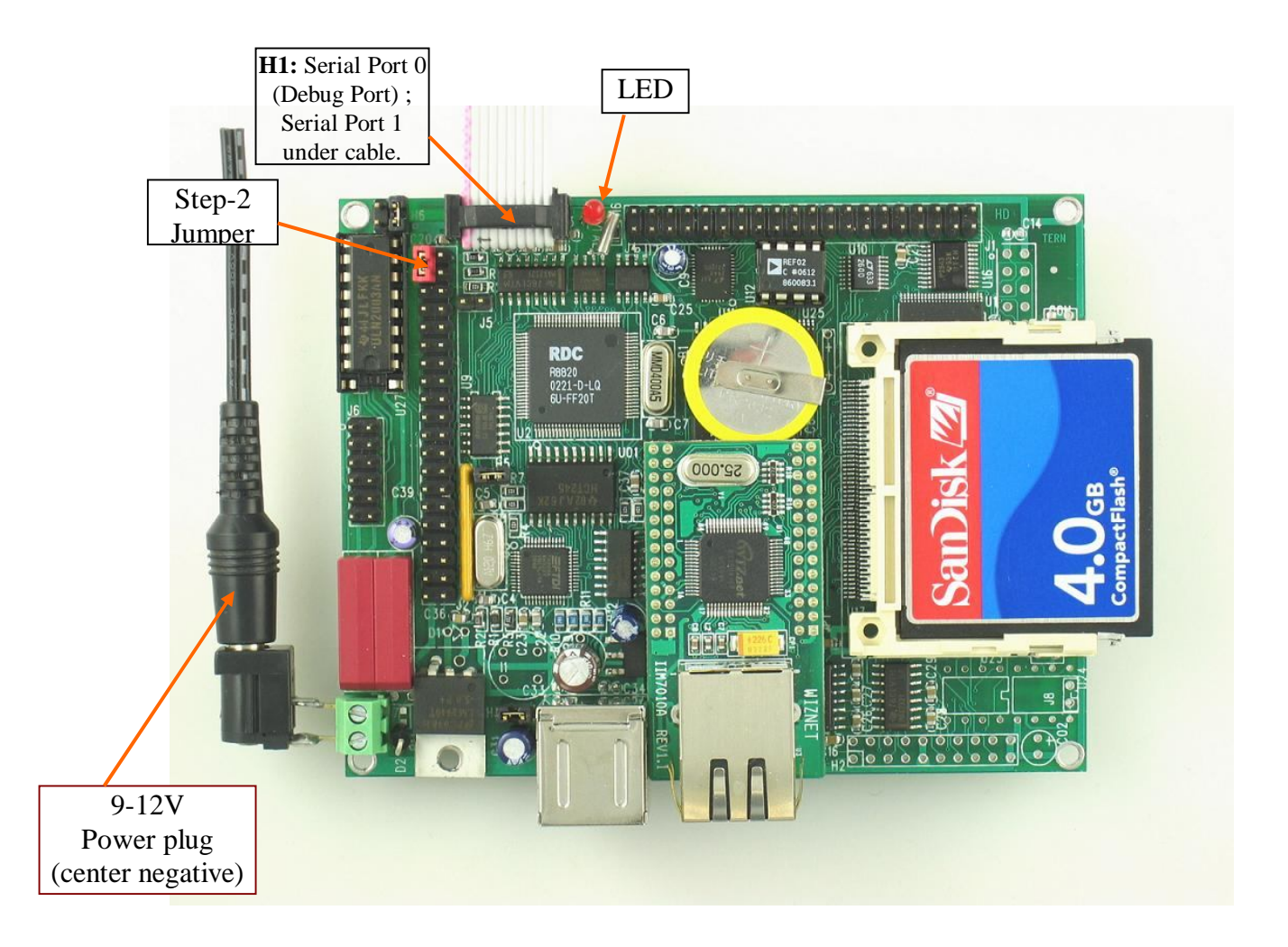

**Figure 2.2 Locations of STEP2 Jumper, LED, Power input and DEBUG port**

## **Chapter 3: Hardware**

### **3.1 Am186ES/R8820/IA186 - Introduction**

The Am186ES is based on industry-standard x86 architecture. The Am186ES controllers uses 16-bit external data bus, are higher-performance, more integrated versions of the 80C188 microprocessors which uses 8-bit external data bus. In addition, the Am186ES has new peripherals. The on-chip system interface logic can minimize total system cost. The Am186ES has two asynchronous serial ports, 32 PIOs, a watchdog timer, additional interrupt pins, a pulse width demodulation option, DMA to and from serial ports, a 16-bit reset configuration register, and enhanced chip-select functionality.

There are a total of three compatible CPU chips can be used in the *HD*:

R8820 from RDC is a drop-in replacement 5V, 40MHz chip for the AM186ES, AM186ES(AMD, 5V, 40 MHz), R8820(RDC, 5V, 40 MHz), and IA186ES(INNOVASIC, 5V, 40 MHz). The multiple sources of the CPU can support longer life time of the *HD* product. The technical specifications and discussions in this manual are based on AM186ES.

By default, the *HD* uses 5V 40 MHz R8820 and low power 55ns SRAM. There are three pads on the PCB for battery. One pads is ground, and the other two pads allowing a 3V backup lithium battery be installed in two different positions:

### **3.2 Am186ES – Features**

#### *3.2.1 Clock and crystal*

Due to its integrated clock generation circuitry, the Am186ES microcontroller allows the use of a times-one crystal frequency. The design achieves 40 MHz CPU operation, while using a 40 MHz crystal.

The system CLKOUTA signal is routed to J1 pin 4, default 40 MHz for *HD*.

CLKOUTA remains active during reset and bus hold conditions. The initial function ae\_init(); disables CLKOUTA and CLKOUTB with clka\_en(0); and clkb\_en(0);

You may use clka\_en(1); to enable CLKOUTA=CLK=J1 pin 4.

The R8820 uses a 40 MHz crystal.

Debug kernels for Paradigm C++ TERN Edition are available:

c:\tern\186\rom\ae86\EE40\_115.hex

The EE40\_115.hex will allow 40 MHz *HD* talk to Paradigm C++ TERN Edition at 115,200 baud.

By default, the EE40\_115.hex is pre-programmed for the 40 MHz *HD*.

User can use software to setup the CPU speed:

outport(0xfff8,0x0103); // PLLCON, 20MHz crystal, 0103=40 MHz, 0107=80MHz

#### *3.2.2 External Interrupts and Schmitt Trigger Input Buffer*

There are eight external interrupts: INT0-INT6 and NMI.

INT0, J2 pin 8, used by QUART. /INT1, J2 pin 6, free to use. INT2, J2 pin 19, used by QUART INT3, J2 pin 21, used by QUART /INT4, J2 pin 33, used by 100M BaseT Ethernet INT5=P12=DRQ0, used by LED/EE/HWD/RTC INT6=P13=DRQ1, J2 pin 11, used by QUART /NMI, J2 pin 7, used by MAX691 as PFO

Some of external interrupt inputs, /INT1, 4 and /NMI, are buffered by Schmitt-trigger inverters (U9, 74HC14), in order to increase noise immunity and transform slowly changing input signals to fast changing and jitter-free signals. As a result of this buffering, these pins are capable of only acting as input.

These buffered external interrupt inputs require a falling edge (HIGH-to-LOW) to generate an interrupt.

The *HD* uses vector interrupt functions to respond to external interrupts. Refer to the Am186ES User's manual for information about interrupt vectors.

#### *3.2.3 Asynchronous Serial Ports*

The Am186ES CPU has two asynchronous serial channels: SER0 and SER1. Both asynchronous serial ports support the following:

- Full-duplex operation
- 7-bit, 8-bit, and 9-bit data transfers
- Odd, even, and no parity
- One stop bit
- Error detection
- Hardware flow control
- DMA transfers to and from serial ports
- Transmit and receive interrupts for each port
- Multidrop 9-bit protocol support
- Maximum baud rate of 1/16 of the CPU clock speed
- Independent baud rate generators

The software drivers for each serial port implement a ring-buffered DMA receiving and ring-buffered interrupt transmitting arrangement. See the samples files *s1\_echo.c* and *s0\_echo.c* ( \tern\186\samples\ae).

#### *3.2.4 Timer Control Unit*

The timer/counter unit has three 16-bit programmable timers: Timer0, Timer1, and Timer2.

Timer0 and Timer1 are connected to external pins:

Timer<sub>0</sub> output =  $P10 = J2$  pin 12 Timer0 input =  $P11 = U7$  EE & U15 RTC pin 5 Timer1 output =  $P1 = J2 \text{ pin } 29$ Timer1 input =  $P0 = J2 \text{ pin } 20$ 

Timer0 input P11 is used and shared by on-board EE and RTC, not recommended for other external use.

The timer can be used to count or time external events, or can generate non-repetitive or variable-duty-cycle waveforms.

Timer2 is not connected to any external pin. It can be used as an internal timer for real-time coding or timedelay applications. It can also prescale timer 0 and timer 1 or be used as a DMA request source.

The maximum rate at which each timer can operate is 10 MHz (on a 40MHz board), since each timer is serviced once every fourth clock cycle. Timer output takes up to six clock cycles to respond to clock or gate events. See the sample programs  $\text{timer02.c}$  and  $\text{ae} \text{cnt.c}$  in the **tern**\186\samples\ae directory.

#### *3.2.5 PWM outputs and PWD*

The Timer0 and Timer1 outputs can also be used to generate non-repetitive or variable-duty-cycle waveforms. The timer output takes up to 6 clock cycles to respond to the clock input. Thus the minimum timer output cycle is 25 ns  $x$  6 = 150 ns (at 40 MHz).

Each timer has a maximum count register that defines the maximum value the timer will reach. Both Timer0 and Timer1 have secondary maximum count registers for variable duty cycle output. Using both the primary and secondary maximum count registers lets the timer alternate between two maximum values.

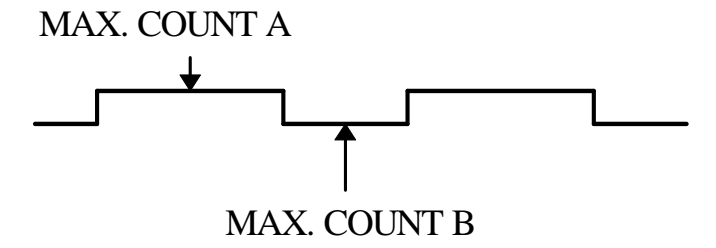

Pulse Width Demodulation can be used to measure the input signal's high and low phases on the /INT2=J2 pin 19, assuming the QUART is not installed.

#### *3.2.6 Power-save Mode*

The *HD* can be used for low power consumption applications. The power-save mode of the Am186ES reduces power consumption and heat dissipation, thereby extending battery life in portable systems. In power-save mode, operation of the CPU and internal peripherals continues at a slower clock frequency. When an interrupt occurs, it automatically returns to its normal operating frequency.

### **3.3 Am186ES PIO lines**

The Am186ES has 32 pins available as user-programmable I/O lines. Each of these pins can be used as a user-programmable input or output signal, if the normal shared function is not needed. A PIO line can be configured to operate as an input or output with or without a weak pull-up or pull-down, or as an open-drain output. A pin's behavior, either pull-up or pull-down, is pre-determined and shown in the table below.

After power-on/reset, PIO pins default to various configurations. The initialization routine provided by TERN libraries reconfigures some of these pins as needed for specific on-board usage, as well. These configurations, as well as the processor-internal peripheral usage configurations, are listed below in Table 3.1.

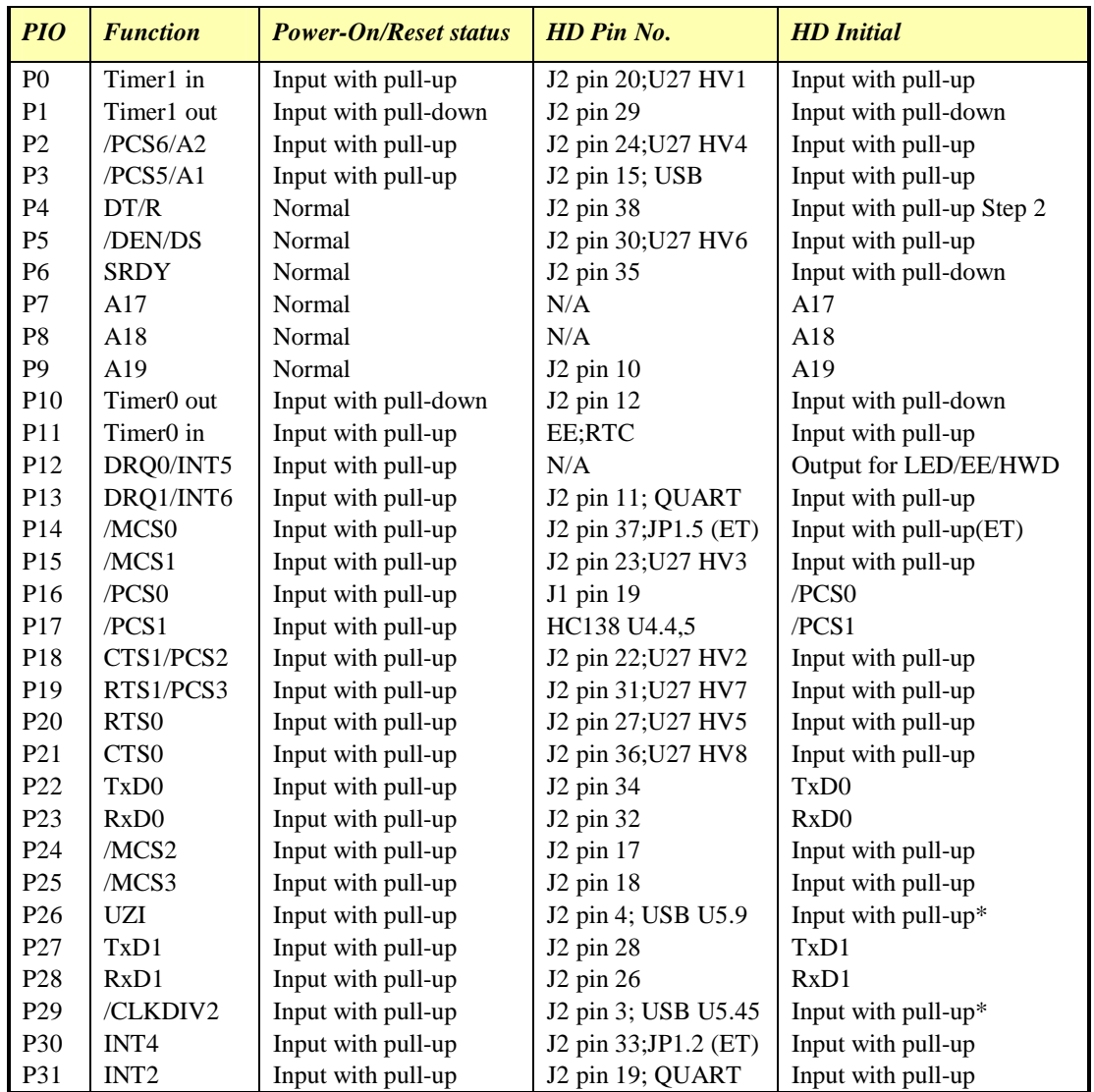

\* Note: P26 and P29 must NOT be forced low during power-on or reset.

#### **Table 3.1 I/O pin default configuration after power-on or reset**

Three external interrupt lines are not shared with PIO pins:

 $INT0 = J2$  pin 8; QUART U8.8  $INT1 = J2$  pin 6 INT3 = J2 pin 21; QUART U8.48

The 32 PIO lines, P0-P31, are configurable via two 16-bit registers, PIOMODE and PIODIRECTION. The settings are as follows:

![](_page_12_Picture_208.jpeg)

*HD* initialization on PIO pins in **ae\_init()** is listed below:

![](_page_12_Picture_209.jpeg)

The C function in the library **ae\_lib** can be used to initialize PIO pins.

void *pio\_init*(char bit, char mode);

Where bit  $= 0.31$  and mode  $= 0.3$ , sEL the table above.

Example: *pio\_init*(12, 2); will set P12 as output

 $pio\_init(1, 0)$ ; will set P1 as Timer1 output

void *pio\_wr*(char bit, char dat);

*pio\_wr*(12,1); set P12 pin high, if P12 is in output mode *pio\_wr*(12,0); set P12 pin low, if P12 is in output mode

unsigned int *pio\_rd*(char port);

*pio\_rd* (0); return 16-bit status of P0-P15, if corresponding pin is in input mode,

*pio\_rd* (1); return 16-bit status of P16-P31, if corresponding pin is in input mode,

Some of the I/O lines are used by the **HD** system for on-board components (Table 3.2). We suggest that you not use these lines unless you are sure that you are not interfering with the operation of such components (i.e., if the component is not installed).

You should also note that the external interrupt PIO pins INT1 and 4 are not available for use as output because of the inverters attached. The input values of these PIO interrupt lines will also be inverted for the same reason. As a result, calling *pio\_rd* to read the value of P31 (**INT2**) will return 1 when pin 19 on header J2 is pulled low, with the result reversed if the pin is pulled high.

![](_page_12_Picture_210.jpeg)

| <b>Signal</b>   | Pin            | <b>Function</b>                      |
|-----------------|----------------|--------------------------------------|
| P <sub>14</sub> | /MCS0; JP1.5   | 100M BaseT Ethernet                  |
| P <sub>15</sub> | /MCS1: J2.23   | U27 HV3, high voltage driver control |
| P <sub>18</sub> | /CTS1; J2.22   | U27 HV2, high voltage driver control |
| P <sub>19</sub> | /RTS1; J2.31   | U27 HV7, high voltage driver control |
| P <sub>20</sub> | /RTS0; J2.27   | U27 HV5, high voltage driver control |
| P <sub>21</sub> | /CTS0; J2.36   | U27 HV8, high voltage driver control |
| P <sub>22</sub> | TxD0; J2.34    | Default SER0 debug                   |
| P <sub>23</sub> | RxD0; J2.32    | Default SER0 debug                   |
| P <sub>26</sub> | UZI; J2.4      | <b>USB U5.9</b>                      |
| P <sub>27</sub> | TxD1; J2.28    | Serial Port 1 Transmit               |
| P <sub>28</sub> | RxD1; J2.26    | Serial Port 1 Receive                |
| P <sub>29</sub> | /CLKDIV2; J2.3 | <b>USB U5.45</b>                     |
| P30             | INT4; J2.33    | Ethernet interrupt JP1.2             |
| <b>P31</b>      | INT2: J2.19    | QUART U8.14                          |

**Table 3.2 I/O lines used for on-board components** 

### **3.4 I/O Mapped Devices**

### *3.4.1 I/O Space*

External I/O devices can use I/O mapping for access. You can access such I/O devices with *inportb*(port) or *outportb*(port,dat). These functions will transfer one byte or word of data to the specified I/O address. The external I/O space is 64K, ranging from 0x0000 to 0xffff.

The default I/O access time is 15 wait states. You may use the function void *io\_wait*(char wait) to define the I/O wait states from 0 to 15. The system clock is 25 ns ( or 50 ns), giving a clock speed of 40 MHz (or 20 MHz). Details regarding this can be found in the Software chapter, and in the Am186ES User's Manual. Slower components, such as most LCD interfaces, might find the maximum programmable wait state of 15 cycles still insufficient. Due to the high bus speed of the system, some components need to be attached to I/O pins directly.

For details regarding the chip select unit, please see Chapter 5 of the Am186ES User's Manual.

The table below shows more information about I/O mapping.

![](_page_13_Picture_155.jpeg)

![](_page_14_Picture_304.jpeg)

\*PCS0 may be used for other TERN peripheral boards.

To illustrate how to interface the *HD* with external I/O boards, a simple decoding circuit for interfacing to an 82C55 parallel I/O chip is shown in Figure 3.1.

![](_page_14_Figure_5.jpeg)

**Figure 3.1 Interface to external I/O devices** 

The function **ae\_init()** by default initializes the /PCS0 line at base I/O address starting at 0x00. You can read from the 82C55 with *inportb(0x020)* or write to the 82C55 with *outportb(0x020,dat)*. The call to *inportb(* $0x020$ *)* will activate /PCS0, as well as putting the address 0x00 over the address bus. The decoder will select the 82C55 based on address lines A5-7, and the data bus will be used to read the appropriate data from the off-board component.

### **3.5 Other Devices**

A number of other devices are also available on the *HD*. Some of these are optional, and might not be installed on the particular controller you are using. For a discussion regarding the software interface for these components, please see the Software chapter.

#### *3.5.1 On-board Supervisor with Watchdog Timer*

The MAX691/LTC691 (U6) is a supervisor chip. With it installed, the *HD* has several functions: watchdog timer, battery backup, power-on-reset delay, power-supply monitoring, and power-failure warning. These will significantly improve system reliability.

#### **Watchdog Timer**

The watchdog timer is activated by setting a jumper on J5 of the *HD*. The watchdog timer provides a means of verifying proper software execution. In the user's application program, calls to the function **hitwd()** (a routine that toggles the P12=HWD pin of the MAX691) should be arranged such that the HWD

#### **Chapter 3: Hardware H-Drive**

pin is accessed at least once every 1.6 seconds. If the J5 jumper is on and the HWD pin is not accessed within this time-out period, the watchdog timer pulls the WDO pin low, which asserts /RESET. This automatic assertion of /RESET may recover the application program if something is wrong. After the *HD* is reset, the WDO remains low until a transition occurs at the WDI pin of the MAX691. When controllers are shipped from the factory the J5 jumper is off, which disables the watchdog timer.

The Am186ES has an internal watchdog timer. This is disabled by default with **ae\_init()**.

![](_page_15_Picture_4.jpeg)

**J5 – Watchdog Header** 

#### **Power-failure Warning**

The supervisor supports power-failure warning and backup battery protection. When power failure is sensed by the PFI= pin 9 of the MAX691 (lower than 1.3 V), the PFO is low. The PFI pin 9 of 691 is directly shorted to VCC by default. In order to use PFI externally, cut the trace and bring the PFI signal out. You may design an NMI service routine to take protect actions before the  $+5V$  drops and processor dies. The following circuit shows how you might use the power-failure detection logic within your application.

![](_page_15_Figure_8.jpeg)

Using the supervisor chip for power failure detection

#### **Battery Backup Protection**

The backup battery protection protects data stored in the SRAM and RTC. The battery-switch-over circuit compares VCC to VBAT  $(+3)$  V lithium battery positive pin), and connects whichever is higher to the VRAM (power for SRAM and RTC). Thus, the SRAM and the real-time clock DS1337 are backed up. In normal use, the lithium battery should last about 3-5 years without external power being supplied. When the external power is on, the battery-switch-over circuit will select the VCC to connect to the VRAM.

#### *3.5.2 EEPROM*

A serial EEPROM of 128 bytes (24C01), 512 bytes (24C04), or 2K bytes (24C16) can be installed in U7. The *HD* uses the P12=SCL (serial clock) and P11=SDA (serial data) to interface with the EEPROM. The EEPROM can be used to store important data such as a node address, calibration coefficients, and configuration codes. It typically has 1,000,000 erase/write cycles. The data retention is more than 40 years. EEPROM can be read and written by simply calling the functions **ee**  $rd()$  and **ee**  $wr()$ .

The EEPROM and the RTC (U15) share the same data input signal line, P11. A range of lower addresses in the EEPROM is reserved for TERN use. Details regarding which addresses are reserved, and for what purpose, can be found in Appendix B of this manual.

#### *3.5.3 Realtime Clock (DS1337)*

The DS1337 serial real-time clock is a low-power clock/calendar with two programmable time-of-day alarms and a programmable square-wave output. Address and data are transferred serially via a 2-wire, bidirectional bus. The clock/calendar provides seconds, minutes, hours, day, date, month, and year information. The data at the end of the month is automatically adjusted for months with fewer than 31 days, including corrections for leap year. The clock operates in either 24-hour or 12-hour format with AM/PM indicator.

The RTC is accessed via software drivers *rtc1\_init()* and *rtc1\_rds().* Refer to sample code in the **\tern\186\samples\fn** directory for **fn\_rtc.c**. The sample code is in the *Flashcore-N* directory, but applies to the *HD.* The RTC is located at U15 and uses a 32KHz crystal. The data sheet can be found in the **tern\_docs\parts** directory and is named **ds1337.pdf**.

It is also possible to configure the real-time clock to raise an output line attached to an external interrupt, at 1/64 second, 1 second, 1 minute, or 1 hour intervals. This can be used in a time-driven application, or the **VOFF** signal can be used to turn on/off the controller using the switching power supply, LM2575.

#### *3.5.4 Reed Relay*

One usable Reed Relay can be installed on the *HD*. The relay offers high speed switching compared to electromechanical relays, a specification of 200 V, maximum 1 Amp carry current, 0.5 Amp switching, and 100 million times operation. The relay is driven by L4 (0x01C8) and has contacts routed to J6 pins 11 & 12 See **tern\186\samples\hd\ relay.c** and **\tern\_docs\parts\relay9007.pdf** for details.

#### *3.5.5 High-Voltage, High-Current Drivers*

ULN2003A has high voltage, high current Darlington transistor arrays, consisting of seven silicon NPN Darlington pairs on a common monolithic substrate. All channels feature open-collector outputs for sinking 350 mA at 50V, and integral protection diodes for driving inductive loads. Peak inrush currents of up to 600 mA sinking are allowed. By default, U27 provides high-voltage sinking outputs. A high-voltage sourcing output chip (UDS2982) may be installed instead, but the user will have to provide external high voltage (+V=H6.4) for the VS pin (H6.3), and short K (H6.2) to GND (H6.1). See section *3.6.4* for a summary of these settings.

![](_page_16_Figure_10.jpeg)

**Figure 3.2 High Voltage Driver w/ J6 header sinking output pins** 

These outputs may be paralleled to achieve high-load capability, although each driver has a maximum continuous collector current rating of 350 mA at 50V. The maximum power dissipation allowed is 2.20 W per chip at 25 degrees C (°C). The common substrate VS is routed to H6 pin 3. All current sinking in must return to GND, so a jumper must be installed from **H6.1 (GND) to H6.3 (VS)**. A heavy gauge (20) wire must be used to connect a GND terminal to an external common ground return. K connects to the protection diodes in the ULN2003A chips and should be tied to highest voltage in the external load system. **ULN2003A is a** *sinking* **driver.** An example of typical application wiring is shown below.

![](_page_17_Figure_1.jpeg)

**Figure 3.3 Drive inductive load with high voltage/current drivers.** 

#### *3.5.6 USB*

The *HD* integrates a high-performance USB stack chip to provide an easy to program USB interface. The onboard hardware fully handles USB stack processing, and provides for high-speed bi-directional 8-bit parallel communication. The hardware interface includes 384 bytes of FIFO transmit buffer, and 128 bytes of FIFO for the receiving buffer, making this an ideal low-overhead solution for all embedded applications. No USB specific firmware programming is required on the controller side. The USB interface is seen as a transparent *Parallel FIFO* buffer tasked with transferring data back and forth with the remote host. The only control signals needed are "ready to transmit" and "data received" signals, readily available to your C/C++ application running on the TERN controller.

Royalty-free software drivers are provided for most Windows environments (XP, 2000, NT, 98). These field proven USB software drivers eliminates the requirement for Windows USB driver development. Two types of USB software drivers are available: VCP and D2xx. The VCP (Virtual Com Port) driver supports up to 300 K bytes per second transfer rate, and allowing the device to be accessed transparently on the PC side through traditional COM port software. The D2xx (USB direct driver and DLL) drivers can support up to 1M bytes per second. Additional utilities available from third-party sources allow the USB interface to be programmed with unique service and product ID numbers, allowing the unit to be transparently integrated into OEM applications.

Two Host USB ports are provided on the *HD.* Port 1 (upper) can interface to a USB keyboard/mouse. Port 2 (lower) supports a USB Flash Disk. Simple commands can handle FAT file system applications. No USB specific firmware programming is required on the controller side. This is already taken care of in factory. Signal AC6 is jumpered to GND (H5.1=H5.2), while AC5 is pulled up to support *Parallel FIFO* operation. For more detailed information regarding this pre-loaded firmware, see **DS\_VNC1L\_FW\_VDAP.pdf** in the **Tern\_docs\parts\USB** directory (on any TERN CD).

Figure 3.4 shows the locations of USB port 1 and 2 on the *HD*, as well as the necessary power jumper on H3 (providing 5V to VUSB).

![](_page_18_Picture_2.jpeg)

**Figure 3.4 USB Ports 1 & 2; Ethernet Module** 

### *3.5.7 100 MHz BaseT Ethernet*

An WizNet™ Fast Ethernet Module can be installed to provide 100M Base-T network connectivity. This Ethernet module has a hardware LSI TCP/IP stack. It implements TCP/IP, UDP, ICMP and ARP in hardware, supporting internet protocol DLC and MAC. It has 16KB internal transmit and receiving buffer which is mapped into host processor's direct memory. The host can access the buffer via high speed DMA transfers. The hardware Ethernet module releases internet connectivity and protocol processing from the host processor. It supports 4 independent stack connections simultaneously at a 4Mbps protocol processing speed. An RJ45 8-pin connector is on-board for connecting to 10/100 Base-T Ethernet network. A software library is available for Ethernet connectivity.

Figure 3.4 (above) shows the location of the Ethernet module. See samples **httpd\_fs.c** and **tcp\_echo.c** in **\tern\186\samples\i2chip** directory for software details. These samples are also prebuilt into the **i2chip.ide** project, available in this same directory. Use the TERN\_EE definition in Local Options>Defines for software compatibility.

### *3.5.8 QUAD UART*

The QUAD UART TL16C754B uses 3.6864 MHz crystal and provides 4 UART serial ports. By default, ports 2,3,4, and 5 are routed through RS232 drivers for 232-level communication. Ports 4 and 5, however, may use RS485 optionally. All four ports are accessed via header H2.

See sample **u\_echo.c** in the **\tern\186\samples\hd** directory for RS232 echo and RS485 transmit code.

### *3.5.9 CompactFlash Interface*

By utilizing the compact flash interface on the *HD*, users can easily add widely used 50-pin CF standard mass data storage cards to their embedded application via RS232, TTL I2C, or parallel interface. TERN software supports Linear Block Address mode, 16-bit FAT flash file system, RS-232, TTL I2C or parallel communication. Users can write files to the CompactFlash card or read files from the CompactFlash card. Users can also transfer files to a PC via the CF reader port.

CF cards can also be used as a means to store images and data to be displayed onto the LCD. This allows users to have access to unlimited images to be used in an application in conjunction with the LCD. As dicussed above, the AM186ES suuports DMA to allow images/data to be transferred directly to the image buffer for increased speed.

Sample code and function prototypes are available to assist in creating applications which use the file system to access the CF. Refer to the target **\tern\186\samples\hd\fs** cmds1.axe. This sample uses the source code **\tern\186\samples\flashcore\fs** cmds1.c. Also, for a complete listing of file system function prototypes and data types, refer to the header files "fileio.h" and "filegeo.h" found the **\tern\186\include** directory.

### *3.5.10 12-bit, 11-channel ADC (TLC2543)*

The TLC2543 is a 12-bit, switched-capacitor, successive-approximation, 11 channels, serial interface, analog-to-digital converter. Three control lines are used to handle the ADC, with /CS=/AD1; CLK=SCK; and DIN=SDI.

The ADC digital data output communicates with a host through a serial tri-state output (DOUT). If /AD1=/CS is low, the TLC2543 will have output on DOUT. If /AD1=/CS is high, the TLC2543 is disabled and DOUT is free. The TLC2543 has an on-chip 14-channel multiplexer that can select any one of 11 inputs or any one of three internal self-test voltages. The sample-and-hold function is automatic. At the end of conversion, the end-of-conversion (EOC) output goes high to indicate the conversion is complete, although it is not connected externally.

TLC2543 features differential high-impedance inputs that facilitate ratiometric conversion, scaling, and isolation of analog circuitry from logic and supply noise. A switched-capacitor design allows low-error conversion over the full operating temperature range. The analog input signal source impedance should be less than  $50\Omega$  and capable of slewing the analog input voltage into a 60 pf capacitor.

A reference voltage of 5V must be connected. The hardware shares the same line for the reference voltage as for the incoming power. A REF02 precision 5V chip may be installed to provide this voltage, or signal *R50* can be jumpered on J4.23 to VCC (J4.24).

The CLK signal to the ADC is toggled through an I/O pin, and serial access allows a conversion rate of up to approximately 10 KHz.

In order to operate the TLC2543, five I/O lines are used, as listed below:

![](_page_19_Picture_175.jpeg)

The analog inputs C0-C10 are available at J4 pins 29 & 31-40. Reference and power R50 is available on J4 pin 24.

### *3.5.11 16-bit, 8-channel DAC(LTC2600)*

The LTC2600 is an eight channel 16-bit digital-to-analog converter (DAC) in an SO-8 package. It is complete with a rail-to-rail voltage output amplifier capable of driving up to 15mA. It uses a 3-wire SPI compatable serial interface and has an output range of 0-REF volts, making 1 LSB equal to REF/65535 V. The reference voltage input is by default shorted to 5V (either from the REF02 precision 5V chip, or a manual jumper to VCC on J4.23=J4.24). The DAC outputs are routed to the J4 pins 19-22 & 25-28.

The DAC is installed on the **HD** at location U10 and uses /DA as the chip select. The synchronous serial interface is used to send data to the device. Refer to the sample code, **\tern\186\samples\hd\hd\_da.c** for an example on driving the DAC. The sample is also included in the pre-built sample project **\tern\186\samples\hd\h\_drive.ide.** Refer to the DAC data sheet for additional specifications; **\tern\_docs\parts\ltc2600.pdf.**

![](_page_20_Figure_5.jpeg)

**Figure 3.5 8-channel 16-bit DAC LT2600** 

### *3.5.12 24-bit, 16-channel ADC(LTC2448)*

A 24-bit LTC2448 sigma-delta ADC can be installed. The LTC2448 chip offers 8 ch. differential or 16 ch. single-ended input channels. Variable speed/resolution settings can be configured. A peak single-channel output rate of 5 KHz can be achieved.

The LTC2448 switches the analog input to a 2 pf capacitor at 1.8MHz with an equivalent input resistance of 110K ohm. The ADC works well directly with strain gages, current shunts, RTDs, resistive sensors, and 4- 20mA current loop sensors. The ADC can also work well directly with thermocouples in the differential mode. By default, a precision reference with a internal temperature sensor (REF02, 5V) is installed, providing local temperature measurement for thermocouple applications. This reference will grant a 0-2.5V input range per channel. A 2.5V reference (with 0-1.25V input) may be installed as well only if there is no TLC2543 and DAC2600 installed, as those require a 5V reference shared by the LTC2448.

Inputs are routed directly to header  $\underline{J4}$  pins 3-18 (See Figure 3.6). It should be noted that  $J4$  pin 17 corresponds to input B00, which is tied to the temperature pin on REF02 chip. This input cannot be used regularly if the temperature pin is still connected, because it will already provide a digital conversion (of the temperature input).

![](_page_20_Figure_11.jpeg)

**Figure 3.6 16-channel pin layout of U11 24-bit ADC** 

The software source sample code on TERN CD, **c:\tern\186\samples\hd\hd\_ad24.c**, allows user to modify the input reading resolution. For digital inputs, only one byte reading is needed. Also see Chapter 4 for software channel / hardware pin details.

### **Chapter 3: Hardware H-Drive**

### *3.5.13 TFT Support*

A Color QVGA TFT (320x240 pixels, 5.7") display can be installed. Aluminum Bezel and plastic enclosures for the 5.7" display are available. This TFT is installed below the *HD*, using header H4 (under the CompactFlash interface), as seen in Figure 3.7. See sample **\tern\186\samples\hd\tft\_top.c** for details.

![](_page_21_Picture_4.jpeg)

![](_page_21_Figure_5.jpeg)

### *3.5.14 Power Supplies*

The **HD** can be powered by 2 ways:

1) Regulated external 5V DC power via J2.39=VCC and J2.40=GND, or J1.1=VCC and J1.2=GND..

2) Unregulated 9V to 12V DC power via two pin screw ternimals(T1) while a 5V linear regulator(LM7805, U00) is installed. There is a polarity protection diode installed for the screw terminal input DC power. The LM7805 is rated for 1A current, and can take as high as 35V. However, due to the linear regulation, all the input voltage has to drop to 5V, if the voltage drop with the current (200 mA) is generating a lot of heat.

NOTE: A 9V to 24V input switching regulator is optional and can be installed in place of the default linear regulator.

The *HD* also requires regulated 3.3V DC power for the Ethernet, which is already taken care of on the 3.3V (U14) regulator.

![](_page_21_Picture_12.jpeg)

### **3.6 Headers and Connectors**

### *3.6.1 Expansion Headers J1 and J2*

There are two 20x2 0.1 spacing headers for expansion. Most signals are directly routed to the Am186ES processor. These signals are 5V only, and any out-of-range voltages will most likely damage the board.

![](_page_22_Figure_5.jpeg)

### *3.6.2 Connector J4 - ADC inputs, DAC outputs*

There are 16 24-bit ADC inputs on J4.3-18, 8 16-bit DAC outputs on J4.19-22 & J4.25-28, and 11 12-bit ADC inputs on J4.29 & J4.31-40. Signal R50 (J4.23) must only be set manually if there is no REF02 chip.

![](_page_22_Figure_8.jpeg)

### *3.6.3 Connector H2 – QUART Ports*

Four QUART serial ports are routed to the H2 header. Ports 2 through 5 are all installed as RS232 by default. Ports 4 and 5 are optionally capable of using RS485 drivers.

![](_page_23_Figure_4.jpeg)

### *3.6.4 H-Drive Jumper Connections*

Several jumper settings are available on the *HD*. Below is a summary of these settings.

![](_page_23_Picture_167.jpeg)

## **Chapter 4: Software**

Please refer to the Technical Manual of the "C/C++ Development Kit for TERN 16-bit Embedded Microcontrollers" for details on debugging and programming tools.

For details regarding software function prototypes and sample files demonstrating their use, please refer to the Software Glossary in Appendix C.

#### **Guidelines, awareness, and problems in an interrupt driven environment**

Although the C/C++ Development Kit provides a simple, low cost solution to application engineers, some guidelines must be followed. If they are not followed, you may experience system crashes, PC hang-ups, and other problems.

The debugging of interrupt handlers with the Remote Debugger can be a challenge. It is possible to debug an interrupt handler, but there is a risk of experiencing problems. Most problems occur in multi-interruptdriven situations. Because the remote kernel running on the controller is interrupt-driven, it demands interrupt services from the CPU. If an application program enables interrupt and occupies the interrupt controller for longer than the remote debugger can accept, the debugger will time-out. As a result, your PC may hang-up. In extreme cases, a power reset may be required to restart your PC.

For your reference, be aware that our system is remote kernel interrupt-driven for debugging.

The run-time environment on TERN controllers consists of an I/O address space and a memory address space. I/O address space ranges from **0x0000** to **0xffff**, or 64 KB. Memory address space ranges from **0x00000** to **0xfffff** in real-mode, or 1 MB. These are accessed differently, and not all addresses can be translated and handled correctly by hardware. I/O and memory mappings are done in software to define how translations are implemented by the hardware. Implicit accesses to I/O and memory address space occur throughout your program from TERN libraries as well as simple memory accesses to either code or global and stack data. You can, however, explicitly access any address in I/O or memory space, and you will probably need to do so in order to access processor registers and on-board peripheral components (which often reside in I/O space) or non-mapped memory.

This is done with four different sets of similar functions, described below.

#### **poke/pokeb**

**Arguments:** unsigned int segment, unsigned int offset, unsigned int/unsigned char data **Return value:** none

These standard C functions are used to place specified data at any memory space location. The **segment** argument is left shifted by four and added to the **offset** argument to indicate the 20-bit address within memory space. **poke** is used for writing 16 bits at a time, and **pokeb** is used for writing 8 bits.

The process of placing data into memory space means that the appropriate address and data are placed on the address and data-bus, and any memory-space mappings in place for this particular range of memory will be used to activate appropriate chip-select lines and the corresponding hardware component responsible for handling this data.

#### **peek/peekb**

**Arguments:** unsigned int segment, unsigned int offset **Return value:** unsigned int/unsigned char data

These functions retrieve the data for a specified address in memory space. Once again, the **segment** address is shifted left by four bits and added to the **offset** to find the 20-bit address. This address is then output over the address bus, and the hardware component mapped to that address should return either an 8-bit or 16-bit value over the data bus. If there is no component mapped to that address, this function will return random garbage values every time you try to peek into that address.

\_\_\_\_\_\_\_\_\_\_\_\_\_\_\_\_\_\_\_\_\_\_\_\_\_\_\_\_\_\_\_\_\_\_\_\_\_\_\_\_\_\_\_\_\_\_\_\_\_\_\_\_\_\_\_\_\_\_\_\_\_\_\_\_\_\_\_\_\_\_\_\_\_\_\_\_\_\_\_\_\_\_\_\_\_

**outport/outportb**

**Arguments:** unsigned int address, unsigned int/unsigned char data **Return value: none**

This function is used to place the **data** into the appropriate **address** in I/O space. It is used most often when working with processor registers that are mapped into I/O space and must be accessed using either one of these functions. This is also the function used in most cases when dealing with user-configured peripheral components.

When dealing with processor registers, be sure to use the correct function. Use **outport** if you are dealing with a 16-bit register.

**inport/inportb Arguments:** unsigned int address **Return value:** unsigned int/unsigned char data

This function can be used to retrieve data from components in I/O space. You will find that most hardware options added to TERN controllers are mapped into I/O space, since memory space is valuable and is reserved for uses related to the code and data. Using I/O mappings, the address is output over the address bus, and the returned 16 or 8-bit value is the return value.

For a further discussion of I/O and memory mappings, please refer to the Hardware chapter of this technical manual.

### **4.1 AE.LIB**

AE.LIB is a C library for basic *HD* operations. It includes the following modules: AE.OBJ, SER0.OBJ, SER1.OBJ, SCC.OBJ, and AEEE.OBJ. You need to link AE.LIB in your applications and include the corresponding header files. The following is a list of the header files:

![](_page_25_Picture_160.jpeg)

### **4.2 Functions in AE.OBJ**

#### *4.2.1 H-Drive Initialization*

#### **ae\_init**

This function should be called at the beginning of every program running on *HD* controllers. It provides default initialization and configuration of the various I/O pins, interrupt vectors, sets up expanded DOS I/O, and provides other processor-specific updates needed at the beginning of every program.

There are certain default pin modes and interrupt settings you might wish to change. With that in mind, the basic effects of **ae\_init** are described below. For details regarding register use, you will want to refer to the AMD Am186ES Microcontroller User's manual.

Initialize the upper chip select to support the default ROM. The CPU registers are configured such that:

Address space for the ROM is from 0x80000-0xfffff (to map MemCard I/O window) 512K ROM Block size operation.

Three wait state operation (allowing it to support up to 120 ns ROMs). With 70 ns ROMs, this can actually be set to zero wait state if you require increased performance (at a risk of stability in noisy environments). For details, see the UMCS (Upper Memory Chip Select Register) reference in the processor User's manual.

outport(0xffa0, 0x80bf); // UMCS, 512K ROM, 0x80000-0xfffff

Initialize LCS (*Lower Chip Select*) for use with the SRAM. It is configured so that:

Address space starts 0x00000, with a maximum of 512K RAM.

Three wait state operation. Reducing this value can improve performance.

Disables PSRAM, and disables need for external ready.

outport(0xffa2, 0x7fbf); // LMCS, base Mem address 0x0000

Initialize MMCS and MPCS so that **MCS0** and **PCS0-PCS6** (except for PCS4) are configured so:

**MCS0** is mapped also to a 256K window at 0x80000. If used with MemCard, this chip select line is used for the I/O window.

Sets up **PCS5-6** lines as chip-select lines, with three wait state operation. outport(0xffa8, 0xa0bf); // s8, 3 wait states outport(0xffa6, 0x81ff); // CS0MSKH

Initialize PACS so that **PCS0-PCS3** are configured so that:

Sets up **PCS0-3** lines as chip-select lines, with fifteen wait state operation.

The chip select lines starts at I/O address 0x0000, with each successive chip select line addressed 0x100 higher in I/O space.

outport(0xffa4, 0x007f); // CS0MSKL, 512K, enable CS0 for RAM

Configure the two PIO ports for default operation. All pins are set up as default input, except for P12 (used for driving the LED), and peripheral function pins for SER0 and SER1.

```
outport(0xff78,0xe73c); // PDIR1, TxD0, RxD0, TxD1, RxD1, 
                               // P16=PCS0, P17=PCS1=PPI
 outport(0xff76,0x0000); // PIOM1
 output(0xff72,0xeC7b); // PDIR0, P12,A19,A18,A17,P2=PCS6=RTC<br>outport(0xff70,0x1000); // PIOM0, P12=LED
 outport(0xff70,0x1000);
```
The chip select lines are by default set to 15 wait states. This makes it possible to interface with many slower external peripheral components. If you require faster I/O access, you can modify this number down as needed. Some TERN components, such as the Real-Time-Clock, might fail if the wait state is decreased too dramatically. A function is provided for this purpose.

![](_page_27_Picture_188.jpeg)

\_\_\_\_\_\_\_\_\_\_\_\_\_\_\_\_\_\_\_\_\_\_\_\_\_\_\_\_\_\_\_\_\_\_\_\_\_\_\_\_\_\_\_\_\_\_\_\_\_\_\_\_\_\_\_\_\_\_\_\_\_\_\_\_\_\_\_\_\_\_\_\_\_\_\_\_\_\_\_\_\_\_\_\_\_

### *4.2.2 External Interrupt Initialization*

There are up to eight external interrupt sources on the *HD*, consisting of seven maskable interrupt pins (**INT6-INT0**) and one non-maskable interrupt (**NMI**). There are also an additional eight internal interrupt sources not connected to the external pins, consisting of three timers, two DMA channels, both asynchronous serial ports, and the **NMI** from the watchdog timer. For a detailed discussion involving the ICUs, the user should refer to Chapter 7 of the AMD Am186ES Microcontroller User's Manual.

TERN provides functions to enable/disable all of the eight external interrupts. The user can call any of the interrupt init functions listed below for this purpose. The first argument indicates whether the particular interrupt should be enabled, and the second is a function pointer to an appropriate interrupt service routine that should be used to handle the interrupt. The TERN libraries will set up the interrupt vectors correctly for the specified external interrupt line.

At the end of interrupt handlers, the appropriate in-service bit for the IR signal currently being handled must be cleared. This can be done using the **Nonspecific EOI command**. At initialization time, interrupt priority was placed in **Fully Nested** mode. This means the current highest priority interrupt will be handled first, and a higher priority interrupt will interrupt any current interrupt handlers. So, if the user chooses to clear the in-service bit for the interrupt currently being handled, the interrupt service routine just needs to issue the nonspecific EOI command to clear the current highest priority IR.

To send the nonspecific EOI command, you need to write the **EOI** register word with 0x8000.

outport(0xff22, 0x8000);

**void int***x***\_init Arguments: unsigned char i, void interrupt far(\* intx isr) () ) Return value: none**

These functions can be used to initialize any one of the external interrupt channels (for pin locations and other physical hardware details, see the Hardware chapter). The first argument **i** indicates whether this particular interrupt should be enabled or disabled. The second argument is a function pointer which will act as the interrupt service routine. The overhead on the interrupt service routine, when executed, is about  $20$  us.

By default, the interrupts are all disabled after initialization. To disable them again, you can repeat the call but pass in 0 as the first argument.

The NMI (Non-Maskable Interrupt) is special in that it can not be masked (disabled). The default ISR will return on interrupt.

void int0\_init( unsigned char i, void interrupt far(\* int0\_isr)() );

![](_page_28_Picture_217.jpeg)

### *4.2.3 I/O Initialization*

Two ports of 16 I/O pins each are available on the *HD*. Hardware details regarding these PIO lines can be found in the Hardware chapter.

Several functions are provided for access to the PIO lines. At the beginning of any application where you choose to use the PIO pins as input/output, you will need to initialize these pins in one of the four available modes. Before selecting pins for this purpose, make sure that the peripheral mode operation of the pin is not needed for a different use within the same application.

You should also confirm the PIO usage that is described above within **ae init()**. During initialization, several lines are reserved for TERN usage and you should understand that these are not available for your application. There are several PIO lines that are used for other on-board purposes. These are all described in some detail in the Hardware chapter of this technical manual. For a detailed discussion toward the I/O ports, please refer to Chapter 11 of the AMD Am186ES User's Manual.

Please see the sample program **ae\_pio.c** in **tern\186\samples\ae**. You will also find that these functions are used throughout TERN sample files, as most applications do find it necessary to re-configure the PIO lines.

The function **pio\_wr** and **pio\_rd** can be quite slow when accessing the PIO pins. Depending on the pin being used, it might require from  $5-10 \mu s$ . The maximum efficiency you can get from the PIO pins occur if you instead modify the PIO registers directly with an **outport** instruction Performance in this case will be around  $1-2$   $\mu$ s to toggle any pin.

The data register is **0xff74** for PIO port 0, and **0xff7a** for PIO port 1.

#### **void pio\_init Arguments:** char bit, char mode

**Return value:** none

**bit** refers to any one of the 32 PIO lines, 0-31.

**mode** refers to one of four modes of operation.

- $0 = Normal$  operation
- $1 =$  Input with pullup/down
- $2 =$  Output
- $\bullet$  3 = Input without pullup/down

**unsigned int pio\_rd: Arguments:** char port **Return value:** byte indicating PIO status

Each bit of the returned 16-bit value indicates the current I/O value for the PIO pins in the selected port.

**void pio\_wr: Arguments:** char bit, char dat **Return value:** none

Writes the passed in dat value (either 1/0) to the selected PIO.

### *4.2.4 Timer Units*

The three timers present on the *HD* can be used for a variety of applications. All three timers run at 1/4 of the processor clock rate (10MHz based on 40MHz system clock, or one timer clock per 100ns), which determines the maximum resolution that can be obtained. Be aware that if you enter power save mode, that means the timers will operate at a reduced speed as well.

\_\_\_\_\_\_\_\_\_\_\_\_\_\_\_\_\_\_\_\_\_\_\_\_\_\_\_\_\_\_\_\_\_\_\_\_\_\_\_\_\_\_\_\_\_\_\_\_\_\_\_\_\_\_\_\_\_\_\_\_\_\_\_\_\_\_\_\_\_\_\_\_\_\_\_\_\_\_\_\_\_\_\_\_\_

These timers are controlled and configured through a mode register which is specified using the software interfaces. The mode register is described in detail in chapter 8 of the AMD Am186ES User's Manual.

Pulse width demodulation is done by setting the PWD bit in the **SYSCON** register. Before doing this, you will want to specify your interrupt service routines, which are used whenever the incoming digital signal switches from high to low, and low to high. It is important to note the the interrupt latency generated by the ISRs that handle a signal transition will define the time resolution the user will be able to achieve.

The timers can be used to time execution of your user defined code by reading the timer values before and after execution of any piece of code. For a sample file demonstrating this application, see the sample file *timer.c* in the directory *tern\186\samples\ae*.

Two of the timers, **Timer0** and **Timer1** can be used to do pulse-width modulation with a variable duty cycle. These timers contain two max counters, where the output is high until the counter counts up to maxcount A before switching and counting up to maxcount B.

It is also possible to use the output of **Timer2** to pre-scale one of the other timers, since 16-bit resolution at the maximum clock rate specified gives you only 150 Hz. Only by using **Timer2** can you slow this down even further. The sample files *timer02.c* and *timer12.c*, located in *tern\186\samples\ae*, demonstrate this.

The specific behavior that you might want to implement is described in detail in chapter 8 of the AMD Am186ES User's Manual.

**void t0\_init void t1\_init Arguments:** int tm, int ta, int tb, void interrupt far(\*t\_isr)() **Return values:** none

Both of these timers have two maximum counters (MAXCOUNTA/B) available. These can all be specified using **ta** and **tb**. The argument **tm** is the value that you wish placed into the **T0CON/T1CON** mode registers for configuring the two timers.

The interrupt service routine **t\_isr** specified here is called whenever the full count is reached, with other behavior possible depending on the value specified for the control register.

**void t2\_init Arguments:** int tm, int ta, void interrupt far(\*t\_isr)() **Return values:** none. **Timer2** behaves like the other timers, except it only has one max counter available.

### *4.2.5 Other library functions*

#### **On-board supervisor MAX691 or LTC691**

The watchdog timer offered by the MAX691 or LTC691 offers an excellent way to monitor improper program execution. If the watchdog timer (**J5**) jumper is set, the function **hitwd()** must be called every 1.6 seconds of program execution. If this is not executed because of a run-time error, such as an infinite loop or stalled interrupt service routine, a hardware reset will occur.

#### **void hitwd Arguments:** none **Return value:** none

Resets the supervisor timer for another 1.6 seconds.

**void led Arguments:** int ledd **Return value:** none

Turns the on-board LED on or off according to the value of **ledd**.

#### **Real-Time Clock**

The real-time clock can be used to keep track of real time. Backed up by a lithium-coin battery, the real time clock can be accessed and programmed using two interface functions.

The real time clock only allows storage of two digits of the year code, as reflected below. As a result, application developers should be careful to account for a roll-over in digits in the year 2000. One solution might be to store an offset value in non-volatile storage such as the EEPROM.

```
There is a common data structure used to access and use both interfaces.
typedef struct{
  unsigned char sec1; One second digit.
  unsigned char sec10; Ten second digit.
  unsigned char min1; One minute digit.
  unsigned char min10; Ten minute digit.
  unsigned char hour1; One hour digit.
  unsigned char hour10; Ten hour digit.
  unsigned char day1; One day digit.
  unsigned char day10; Ten day digit.
  unsigned char mon1; One month digit.
  unsigned char mon10; Ten month digit.
  unsigned char year1; One year digit.
  unsigned char year10; Ten year digit.
  unsigned char wk; Day of the week.
} TIM;
```
**int rtc1\_rd Arguments:** TIM \*r **Return value:** int error\_code

This function places the current value of the real time clock within the argument **r** structure. The structure should be allocated by the user. This function returns 0 on success and returns 1 in case of error, such as the clock failing to respond.

#### **Void rtc1\_init Arguments:** char\* t **Return value:** none

This function is used to initialize and set a value into the real-time clock. The argument **t** should be a null-terminated byte array that contains the new time value to be used.

\_\_\_\_\_\_\_\_\_\_\_\_\_\_\_\_\_\_\_\_\_\_\_\_\_\_\_\_\_\_\_\_\_\_\_\_\_\_\_\_\_\_\_\_\_\_\_\_\_\_\_\_\_\_\_\_\_\_\_\_\_\_\_\_\_\_\_\_\_\_\_\_\_\_\_\_\_\_\_\_\_\_\_\_\_

The byte array should correspond to { *weekday, year10, year1, month10, month1, day10, day1, hour10, hour1, minute10, minute1, second10, second1,* 0 }.

If, for example, the time to be initialized into the real time clock is June 5, 1998, Friday, 13:55:30, the byte array would be initialized to:

unsigned char  $t[14] = \{ 5, 9, 8, 0, 6, 0, 5, 1, 3, 5, 5, 3, 0 \}$ 

#### **Delay**

In many applications it becomes useful to pause before executing any further code. There are functions provided to make this process easy. For applications that require precision timing, you should use hardware timers provided on-board for this purpose.

#### **void delay0**

**Arguments:** unsigned int t **Return value:** none

This function is just a simple software loop. The actual time that it waits depends on processor speed as well as interrupt latency. The code is functionally identical to:

while(t)  $\{t--; \}$ 

Passing in a **t** value of 600 causes a delay of approximately 1 ms.

**void delay\_ms Arguments:** unsigned int **Return value:** none

This function is similar to delay0, but the passed in argument is in units of milliseconds instead of loop iterations. Again, this function is highly dependent upon the processor speed.

**unsigned int crc16 Arguments:** unsigned char \*wptr, unsigned int count **Return value:** unsigned int value

This function returns a simple 16-bit CRC on a byte-array of **count** size pointed to by **wptr**.

**void ae\_reset Arguments:** none **Return value:** none

This function is similar to a hardware reset, and can be used if your program needs to re-start the board for any reason. Depending on the current hardware configuration, this might either start executing code from the DEBUG ROM or from some other address.

### **4.3 Functions in SER0.OBJ/SER1.OBJ**

The functions described in this section are prototyped in the header file **ser0.h** and **ser1.h** in the directory **tern\186\include**.

The internal asynchronous serial ports are functionally identical. SER0 is used by the DEBUG ROM provided as part of the TERN EV-P/DV-P software kits for communication with the PC. As a result, you will not be able to debug code directly written for serial port 0.

Two asynchronous serial ports are integrated in the Am186ES CPU: SER0 and SER1. Both ports have baud rates based on the 40 MHz clock, and can operate at a maximum of 1/16 of that clock rate.

By default, SER0 is used by the DEBUG ROM for application download/debugging in Step One and Step Two. We will use SER1 as the example in the following discussion; any of the interface functions which are specific to SER1 can be easily changed into function calls for SER0. While selecting a serial port for use, please realize that some pins might be shared with other peripheral functions. This means that in certain limited cases, it might not be possible to use a certain serial port with other on-board controller functions. For details, you should see both chapter 10 of the Am186ES Microprocessor User's Manual and the schematic of the *HD* provided on the CD in the **tern\_docs\schs** directory.

TERN interface functions make it possible to use one of a number of predetermined baud rates. These baud rates are achieved by specifying a divisor for 1/16 of the processor frequency.

The following table shows the function arguments that express each baud rate, to be used in TERN functions. These are based on a 40 MHz system clock.

![](_page_32_Picture_200.jpeg)

#### **Table 4.1 Baud rate values**

After initialization by calling **s1\_init()**, SER1 is configured as a full-duplex serial port and is ready to transmit/receive serial data at one of the specified 15 baud rates.

An input buffer, **ser1\_in\_buf** (whose size is specified by the user), will automatically store the receiving serial data stream into the memory by DMA1 operation. In terms of receiving, there is no software overhead or interrupt latency for user application programs even at the highest baud rate. DMA transfer allows efficient handling of incoming data. The user only has to check the buffer status with **serhit1()** and take out the data from the buffer with **getser1()**, if any. The input buffer is used as a circular ring buffer, as shown in Figure 4.1. However, the transmit operation is interrupt-driven.

\_\_\_\_\_\_\_\_\_\_\_\_\_\_\_\_\_\_\_\_\_\_\_\_\_\_\_\_\_\_\_\_\_\_\_\_\_\_\_\_\_\_\_\_\_\_\_\_\_\_\_\_\_\_\_\_\_\_\_\_\_\_\_\_\_\_\_\_\_\_\_\_\_\_\_\_\_\_\_\_\_\_\_\_\_

![](_page_33_Figure_3.jpeg)

#### **Figure 4.1 Circular ring input buffer**

The input buffer (**ibuf**), buffer size (**isiz**), and baud rate (**baud**) are specified by the user with **s1\_init()**  with a default mode of 8-bit, 1 stop bit, no parity. After **s1\_init()** you can set up a new mode with different numbers for data-bit, stop bit, or parity by directly accessing the Serial Port 0/1 Control Register (SP0CT/SP1CT) if necessary, as described in chapter 10 of the Am186ES manual for asynchronous serial ports.

Due to the nature of high-speed baud rates and possible effects from the external environment, serial input data will automatically fill in the buffer circularly without stopping, regardless of overwrite. If the user does not take out the data from the ring buffer with **getser1()** before the ring buffer is full, new data will overwrite the old data without warning or control. Thus it is important to provide a sufficiently large buffer if large amounts of data are transferred. For example, if you are receiving data at 9600 baud, a 4 KB buffer will be able to store data for approximately four seconds without overwrite.

However, it is always important to take out data early from the input buffer, before the ring buffer rolls over. You may designate a higher baud rate for transmitting data out and a slower baud rate for receiving data. This will give you more time to do other things, without overrunning the input buffer. You can use **serhit1()** to check the status of the input buffer and return the offset of the in\_head pointer from the in tail pointer. A return value of 0 indicates no data is available in the buffer.

You can use **getser1()** to get the serial input data byte by byte using FIFO from the buffer. The in\_tail pointer will automatically increment after every **getser1()** call. It is not necessary to suspend external devices from sending in serial data with /RTS. Only a hardware reset or **s1\_close()** can stop this receiving operation.

For transmission, you can use **putser1()** to send out a byte, or use **putsers1()** to transmit a character string. You can put data into the transmit ring buffer, **s1\_out\_buf**, at any time using this method. The transmit ring buffer address (**obuf**) and buffer length (**osiz)** are also specified at the time of initialization. The transmit interrupt service will check the availability of data in the transmit buffer. If there is no more data (the head and tail pointers are equal), it will disable the transmit interrupt. Otherwise, it will continue to take out the data from the out buffer, and transmit. After you call **putser1()** and transmit functions, you are free to do other tasks with no additional software overhead on the transmitting operation. It will automatically send out all the data you specify. After all data has been sent, it will clear the busy flag and be ready for the next transmission.

The sample program **ser1\_0.c** demonstrates how a protocol translator works. It would receive an input HEX file from SER1 and translate every ':' character to '?'. The translated HEX file is then transmitted out of SER0. This sample program can be found in **tern\186\samples\ae**.

#### **Software Interface**

Before using the serial ports, they must be initialized.

There is a data structure containing important serial port state information that is passed as argument to the TERN library interface functions. The **COM** structure should normally be manipulated only by TERN libraries. It is provided to make debugging of the serial communication ports more practical. Since it allows you to monitor the current value of the buffer and associated pointer values, you can watch the transmission process.

The two serial ports have similar software interfaces. Any interface that makes reference to either **s0** or **ser0** can be replaced with **s1** or **ser1**, for example. Each serial port should use its own **COM** structure, as defined in **ae.h**.

```
typedef struct
   unsigned char ready; \frac{1}{2} /* TRUE when ready */
   unsigned char baud;
   unsigned char mode; 
   unsigned char iflag; <br> \begin{array}{ccc} \n\text{``interrupt status} & \n\text{``Inbuf;} & \n\end{array}<br> \begin{array}{ccc} \n\text{``inn\_but} & \n\end{array}unsigned char \begin{array}{ccc} *in\_buf; \\ int\_in\_tail; \end{array} /* Input buff
   \begin{tabular}{llllll} int & in\_tail & /* & Input buffer TAIL & pr & */ \\ int & in\_head & /* & Input buffer HEAD & pr & */ \\ int & in\_size & /* & Input buffer size & */ \\ int & in\_crcnt & /* & Input & < & &lt; CR &gt; count & */ \\ \end{tabular}/* Input buffer HEAD ptr */
                                 /* Input buffer size */i^* Input <CR> count */
   unsigned char in\_mt; /* Input buffer FLAG */<br>unsigned char in full; /* input buffer full */
   unsigned char in_full;<br>unsigned char *out_buf;
   unsigned char *out_buf; /* Output buffer */
   int out_tail; <br>int out_head; <br>/* Output buffer HEAD ptr */
   int out_head; <br>int out_size; <br>/* Output buffer size */
                                 /* Output buffer size */
  unsigned char out_full; \frac{1}{2} /* Output buffer FLAG */<br>unsigned char out mt; \frac{1}{2} /* Output buffer MT */
                                                /* Output buffer MT */unsigned char tmso; // transmit macro service operation
   unsigned char rts;
   unsigned char dtr;
   unsigned char en485;
   unsigned char err;
   unsigned char node;
   unsigned char cr; /* scc CR register */
   unsigned char slave;
   unsigned int in_segm; /* input buffer segment */
   unsigned int in offs; / /* input buffer offset */
   unsigned int out_segm;<br>unsigned int out_segm; /* output buffer segment */<br>unsigned int out_offs; /* output buffer offset */
                                             /* output buffer offset */
   unsigned char byte_delay; /* V25 macro service byte delay */
} COM;
```
#### **s***n***\_init**

**Arguments:** unsigned char b, unsigned char\* ibuf, int isiz, unsigned char\* obuf, int osiz, COM\* c **Return value:** none

This function initializes either SER0 or SER1 with the specified parameters. **b** is the baud rate value shown in Table 4.1. Arguments **ibuf** and **isiz** specify the input-data buffer, and **obuf** and **osiz** specify the location and size of the transmit ring buffer.

The serial ports are initialized for 8-bit, 1 stop bit, and no parity communication.

There are a couple different functions used for transmission of data. You can place data within the output buffer manually, incrementing the head and tail buffer pointers appropriately. If you do not call one of the following functions, however, the driver interrupt for the appropriate serial-port will be disabled, which means that no values will be transmitted. This allows you to control when you wish the transmission of data within the outbound buffer to begin. Once the interrupts are enabled, it is dangerous to manipulate the values of the outbound buffer, as well as the values of the buffer pointer.

\_\_\_\_\_\_\_\_\_\_\_\_\_\_\_\_\_\_\_\_\_\_\_\_\_\_\_\_\_\_\_\_\_\_\_\_\_\_\_\_\_\_\_\_\_\_\_\_\_\_\_\_\_\_\_\_\_\_\_\_\_\_\_\_\_\_\_\_\_\_\_\_\_\_\_\_\_\_\_\_\_\_\_\_\_

#### **putser***n*

**Arguments:** unsigned char outch, COM \*c **Return value:** int return\_value

This function places one byte **outch** into the transmit buffer for the appropriate serial port. The return value returns one in case of success, and zero in any other case.

#### **putsers***n*

**Arguments:** char\* str, COM \*c **Return value:** int return value

This function places a null-terminated character string into the transmit buffer. The return value returns one in case of success, and zero in any other case.

DMA transfer automatically places incoming data into the inbound buffer. **serhitn**() should be called before trying to retrieve data.

**serhit***n* **Arguments:** COM \*c **Return value:** int value

This function returns 1 as **value** if there is anything present in the in-bound buffer for this serial port.

**getser***n* **Arguments:** COM \*c **Return value:** unsigned char value

This function returns the current byte from **s***n***\_in\_buf**, and increments the **in\_tail** pointer. Once again, this function assumes that **serhit***n* has been called, and that there is a character present in the buffer.

**getsers***n* **Arguments:** COM c, int len, char\* str **Return value:** int value

This function fills the character buffer **str** with at most **len** bytes from the input buffer. It also stops retrieving data from the buffer if a carriage return (ASCII: **0x0d**) is retrieved.

This function makes repeated calls to **getser**, and will block until **len** bytes are retrieved. The return **value** indicates the number of bytes that were placed into the buffer.

Be careful when you are using this function. The returned character string is actually a byte array terminated by a null character. This means that there might actually be multiple null characters in the byte array, and the returned **value** is the only definite indicator of the number of bytes read. Normally, we suggest that the **getsers** and **putsers** functions only be used with ASCII character strings. If you are working with byte arrays, the single-byte versions of these functions are probably more appropriate.

#### **Miscellaneous Serial Communication Functions**

One thing to be aware of in both transmission and receiving of data through the serial port is that TERN drivers only use the basic serial-port communication lines for transmitting and receiving data. Hardware flow control in the form of **CTS** (Clear-To-Send) and **RTS** (Ready-To-Send) is not implemented. There are, however, functions available that allow you to check and set the value of these I/O pins appropriate for whatever form of flow control you wish to implement. Before using these functions, you should once again be aware that the peripheral pin function you are using might not be selected as needed. For details, please refer to the Am186ES User's Manual.

**char s***n***\_cts(void)** Retrieves value of **CTS** pin.

**void s***n***\_rts(char b)** Sets the value of **RTS** to **b**.

#### **Completing Serial Communications**

After completing your serial communications, there are a few functions that can be used to reset default system resources.

**s***n***\_close Arguments:** COM \*c **Return value:** none

This closes down the serial port, by shutting down the hardware as well as disabling the interrupt.

**clean\_ser***n* **Arguments:** COM \*c **Return value:** none This flushes the input buffer by resetting the tail and header buffer pointers.

The asynchronous serial I/O ports available on the Am186ES Processor have many other features that might be useful for your application. If you are truly interested in having more control, please read Chapter 10 of the AM186ES manual for a detailed discussion of other features available to you.

### **4.4 Functions in AEEE.OBJ**

The 512-byte serial EEPROM (*24C04*) provided on-board allows easy storage of non-volatile program parameters. This is usually an ideal location to store important configuration values that do not need to be changed often. Access to the EEPROM is quite slow, compared to memory access on the rest of the controller.

Part of the EEPROM is reserved for TERN use specifically for this purpose.

Addresses **0x00** to **0x1f** on the EEPROM is reserved for system use, including configuration information about the controller itself, jump address for Step Two, and other data that is of a more permanent nature.

The rest of the EEPROM memory space, **0x20** to **0x1ff**, is available for your application use.

**ee\_wr Arguments:** int addr, unsigned char dat **Return value:** int status

This function is used to write the passed in **dat** to the specified **addr**. The return value is 0 in success.

\_\_\_\_\_\_\_\_\_\_\_\_\_\_\_\_\_\_\_\_\_\_\_\_\_\_\_\_\_\_\_\_\_\_\_\_\_\_\_\_\_\_\_\_\_\_\_\_\_\_\_\_\_\_\_\_\_\_\_\_\_\_\_\_\_\_\_\_\_\_\_\_\_\_\_\_\_\_\_\_\_\_\_\_\_

**ee\_rd Arguments:** int addr **Return value:** int data

This function returns one byte of data from the specified address.

### **4.5 Analog-to-Digital Conversion**

Two ADC chip can be installed on the *HD*.

### *4.5.1 TLC2543 (12-bit 11 channels)*

The ADC unit provides 11 channels of analog inputs based on the reference voltage supplied to **R50** (J4.23).For details regarding the hardware configuration, see the Hardware chapter.

For a sample file demonstrating the use of the ADC, please see **hd\_ad12.c** in **tern\186\samples\hd**.

**int hd\_ad12**  $\text{samples}\h{h\}$  ad12.c) **Arguments: unsigned char c Return values: int ad\_value**

The argument **c** selects the channel from which to do the next Analog to Digital conversion. A value of 0 corresponds to channel **AD0**, 1 corresponds to channel **AD1**, and so on.

The return value **ad\_value** is the latched-in conversion value from the previous call to this function. This means each call to this function actually returns the value latched-in from the previous analog-to-digital conversion.

For example, this means the first analog-to-digital conversion done in an application will be similar to the following:

hd\_ad12(0); // Read from channel 0  $chn_0_data = hd_ad12(0); // Start the next conversion, retrieve value.$ 

### *4.5.2 LT2448 (24-bit 16 channels)*

#### **Delta-Sigma ADC LTC2448**

The LTC2448 ADC (U11) provides 16 channels of 0-2.5V analog single-ended (24 differential) inputs. The following functions will drive the 24-bit ADC. The order of functions given here should be followed in actual implementation.

**void ad24\_setup(unsigned char chip, unsigned int control\_byte);**

**void ad24 \_rd(unsigned char\* raw);**

The control byte, *control\_byte,* drives the LTC2448 in 16 channel single-ended mode with value 0xb000.

In code, the control byte is calculated this way:

 *ch\_sel=0; //select channel*

 *control\_byte=control\_byte+speed[10]; //add speed desired to 0xb000*

 *control\_byte=control\_byte+(ch\_sel<<8); //add channel selection w/ 8 bit left shift*

NOTE: "*ch\_sel*" and the desired channel signal do not match up. Instead use the following scheme to select the desired signal on the board:

![](_page_38_Picture_250.jpeg)

The LTC2448 also supports 8 channel differential mode. This can be achieved by changing the control byte passed to the 'ad24\_setup' routine to 0xa0000 (speed and channel selection is added on the same way as in single-ended mode). See the LTC2448 data sheet for details on how to define the control byte, '**LTC2448.pdf**' in the **tern\_docs\parts** directory.

For a sample file demonstrating the use of the ADC, please see **hd**  $ad24.c$  in **tern**\186\samples\hd.

This sample is also included in the **h\_drive.ide** test project in the **tern\186\samples\hd** directory.

### **4.6 Digital-to-Analog Conversion**

The LT2600 provides 8 channels of 16-bit digital to analog conversion. For software purposes, we must initialize the clock (SCK), data-in (SDI), and chip select (/DA):

outportb(SCK, 1); // set all control pins high

outportb(DA, 1); // DAC LTC2600 /CS

outportb(SDI, 1);

**void da\_16**  $\text{samples}\h{h}d$  da16.c) **Arguments: unsigned char mod, unsigned int dac Return values: none**

The argument **mod** selects the channel to write to. A value of  $0x3[Y]$ , where [Y]=0-7, corresponds to channels V1-V8 respectively. Alternatively, 0x3f corresponds to all channels.

\_\_\_\_\_\_\_\_\_\_\_\_\_\_\_\_\_\_\_\_\_\_\_\_\_\_\_\_\_\_\_\_\_\_\_\_\_\_\_\_\_\_\_\_\_\_\_\_\_\_\_\_\_\_\_\_\_\_\_\_\_\_\_\_\_\_\_\_\_\_\_\_\_\_\_\_\_\_\_\_\_\_\_\_\_

The argument **dac** is ranged from 0 to 0xffff, on a 5-volt scale.

For example, this means the first analog-to-digital conversion done in an application will be similar to the following:

```
hd ad12(0); // Read from channel 0
chn_0_data = hd_ad12(0); // Start the next conversion, retrieve value.
```
For sample DAC code, see **hd\_da16.c** in the **\tern\186\samples\hd** directory.

### **4.7 QUART TL16C754B**

The four UART ports from the QUART TL16C754B require separate driver code outside of *ae.lib*. The file **quart.c** in the **\tern\186\samples\hd** directory provides this code. A prebuilt project **h\_drive.ide** in the same directory includes **u\_echo.c**, which is a sample of QUART software usage.

There is no library as of yet to enclose these drivers, so this file must be included in any project node using the QUART chip.

### **4.8 USB**

The VNC1L chip using the Vinculum VDAP firmware is configured to provide 2 host USB ports. Port 1 is used to interfacing to a USB Keyboard or mouse, while Port 2 is used for USB Flash Disk interface.

The document concerning all details of this firmware is in the **\tern\_docs\parts\USB** directory on the TERN CD, under the title **DS\_VNC1L\_FW\_VDAP.pdf**.

Pages 10-13 of this document list out the entire firmware command set when communicating with the VNC1L, as well as the responses expected from the chip. In the **\tern\186\samples\hd** directory, **hd\_ser1.c** can be used to talk to the VNC1L through a hyperterminal over serial port 1.

There are key bits to examine when transmiting/receiving data from the VNC1L. Register *RDK* at address *0x1A0* contains an 8-bit status on various lines. A summary of corresponding lines to bits is listed below:

![](_page_39_Picture_235.jpeg)

### **Table 4.2 RDK (0x1A0) Bit Definition**

As can be seen in the table above, commands may be written to WRU (0x560), and responses from the chip may be read from RDU (0x5E0).

Other samples include **keyboard.c** (USB Keyboard sample) and **usb\_disk.c** (USB Flash disk sample). Both of which are located in **\tern\186\samples\hd**.

## **Appendix A: HD Layout**

The **HD** measures 4.25 x 3.3 inches.

![](_page_41_Figure_3.jpeg)

## **Appendix B: Serial EEPROM Map**

Part of the on-board serial EEPROM locations are used by system software. Application programs must not use these locations.

![](_page_42_Picture_136.jpeg)

## **Appendix C: Software Glossary**

The following is a glossary of library functions for *HD*.

### *void ae\_init(void)* are actively approximately approximately approximately are able to a set the set of a set of  $\alpha$  and  $\alpha$  are  $\alpha$  and  $\alpha$  are  $\alpha$  and  $\alpha$  are  $\alpha$  and  $\alpha$  are  $\alpha$  and  $\alpha$  are  $\alpha$  and  $\alpha$  are

Initializes the AM188ES processor. The following is the source code for *ae\_init() outport(0xffa0,0xc0bf); // UMCS, 256K ROM, 3 wait states, disable AD15-0 outport(0xffa2,0x7fbc); // 512K RAM, 0 wait states outport(0xffa8,0xa0bf); // 256K block, 64K MCS0, PCS I/O outport(0xffa6,0x81ff); // MMCS, base 0x80000 outport(0xffa4,0x007f); // PACS, base 0, 15 wait outport(0xff78,0xe73c); // PDIR1, TxD0, RxD0, TxD1, RxD1, P16=PCS0, P17=PCS1=PPI outport(0xff76,0x0000); // PIOM1 outport(0xff72,0xec7b); // PDIR0, P12,A19,A18,A17,P2=PCS6=RTC outport(0xff70,0x1000); // PIOM0, P12=LED outportb(0x0103,0x9a); // all pins are input, I20-23 output*

```
outportb(0x0100,0);
outportb(0x0101,0);
outportb(0x0102,0x01); // I20=ADCS high
clka_en(0);
enable();
```
**Reference: led.c**

*void ae\_reset(void)* ae.h

Resets AM188 processor.

### *void delay\_ms(int m)* ae.h

Approximate microsecond delay. Does not use timer.

Var: m – Delay in approximate ms

#### **Reference: led.c**

*void led(int i)* ae.h

Toggles P12 used for led.

Var: i - Led on or off

**Reference: led.c**

### *void delay0(unsigned int t)* are h

Approximate loop delay. Does not use timer.

Var: m – Delay using simple for loop up to **t**.

#### **Reference:**

### *void pwr\_save\_en(int i)* and a e.h.

Enables power save mode which reduces clock speed. Timers and serial ports will be effected. Disabled by external interrupt.

Var: i – 1 enables power save only. Does not disable.

#### **Reference: ae\_pwr.c**

*void clka\_en(int i)* ae.h

Enables signal CLK respectively for external peripheral use.

Var: i - 1 enables clock output, 0 disables (saves current when disabled).

#### **Reference:**

*void hitwd(void)* ae.h

Hits the watchdog timer using P03. P03 must be connected to WDI of the MAX691 supervisor chip.

**Reference:** *See Hardware chapter of this manual for more information on the MAX691.*

*void pio\_init(char bit, char mode)* ae.h

Initializes a PIO line to the following: mode=0, Normal operation mode=1, Input with pullup/down mode=2, Output mode=3, input without pull

Var: bit – PIO line 0 - 31 Mode – above mode select

**Reference: ae\_pio.c**

### *void pio\_wr(char bit, char dat)* ae.h

Writes a bit to a PIO line. PIO line must be in an output mode mode=0, Normal operation mode=1, Input with pullup/down mode=2, Output mode=3, input without pull Var: bit – PIO line 0 - 31  $dat - 1/0$ 

**Reference: ae\_pio.c**

*unsigned int pio\_rd(char port)* are also as a control and a control are a control and a control are h

Reads a 16 bit PIO port.

Var: port – 0: PIO 0 - 15 1: PIO 16 – 31

**Reference: ae\_pio.c**

#### *void outport(int portid, int value)* dos.h

Writes 16-bit *value* to I/O address *portid*.

Var: portid – I/O address value – 16 bit value

**Reference: ae\_ppi.c**

#### *void outportb(int portid, int value)* dos.h

Writes 8-bit *value* to I/O address *portid*.

Var: portid – I/O address value – 8 bit value

**Reference: ae\_ppi.c**

#### *int inport(int portid)* dos.h

Reads from an I/O address *portid*. Returns 16-bit value.

Var: portid – I/O address

**Reference: ae\_ppi.c**

### *int inportb(int portid)* dos.h

Reads from an I/O address *portid*. Returns 8-bit value.

Var: portid – I/O address

**Reference: ae\_ppi.c**

*int ee\_wr(int addr, unsigned char dat)* areas areas areas areas areas areas areas areas areas areas areas areas areas areas areas areas areas areas areas areas areas areas areas areas areas areas areas areas areas areas a

Writes to the serial EEPROM.

Var: addr – EEPROM data address dat - data

**Reference: ae\_ee.c** 

### *int ee\_rd(int addr)* area area h

Reads from the serial EEPROM. Returns 8-bit data

Var: addr – EEPROM data address

**Reference: ae\_ee.c** 

#### *void io\_wait(char wait)* ae.h

Setup I/O wait states for I/O instructions.

```
Var: wait – wait duration {0...7}wait=0, wait states = 0, I/O enable for 100 ns
            wait=1, wait states = 1, I/O enable for 100+25 ns
            wait=2, wait states = 2, I/O enable for 100+50 ns
            wait=3, wait states = 3, I/O enable for 100+75 ns
            wait=4, wait states = 5, I/O enable for 100+125 ns
            wait=5, wait states = 7, I/O enable for 100+175 ns
            wait=6, wait states = 9, I/O enable for 100+225 ns
            wait=7, wait states = 15, I/O enable for 100+375 ns
Reference:
```
*void rtc1\_init(unsigned char \* time)* fn.h

Sets real time clock date, year and time.

![](_page_47_Picture_211.jpeg)

**Reference: rtc\_init.c** 

#### $int \, r \, c \, I \, \text{rd}(T I M \cdot \text{*} r)$  fn.h

Reads from the real time clock.

Var: \*r – Struct type TIM for all of the RTC data typedef struct{ unsigned char sec1, sec10, min1, min10, hour1, hour10; unsigned char day1, day10, mon1, mon10, year1, year10; unsigned char wk;  $\}$  TIM;

**Reference: rtc.c** 

```
void t2_init(int tm, int ta, void interrupt far(*t2_isr)()); ae.h
void t1_init(int tm, int ta, int tb, void interrupt far(*t1_isr)());
void t0_init(int tm, int ta, int tb, void interrupt far(*t0_isr)());
```
Timer 0, 1, 2 initialization.

Var: tm – Timer mode. See pg. 8-3 and 8-5 of the AMD CPU Manual ta – Count time *a (1/4 clock speed).* tb – Count time *b* for timer 0 and 1 only *(1/4 clock)*. Time *a* and *b* establish timer duty cycle (PWM). *See*  hardware *chapter.* t*#*\_isr – pointer to timer interrupt routine. **Reference: timer.c, timer1.c, timer02.c, timer2.c, timer0.c timer12.c**

![](_page_48_Picture_205.jpeg)

Initialization for interrupts 0 through 6 and NMI (Non-Maskable Interrupt).

Var: i – 1: enable, 0: disable. int*#*\_isr – pointer to interrupt service.

**Reference: intx.c**

![](_page_48_Picture_206.jpeg)

Serial port 0, 1 initialization.

Var: b – baud rate. *Table below for 40MHz and 20MHz Clocks.* ibuf - pointer to input buffer array isiz – input buffer size obuf – pointer to output buffer array osiz – ouput buffer size c – pointer to serial port structure. *See* AE.H *for* COM *structure.*

![](_page_48_Picture_207.jpeg)

![](_page_49_Picture_245.jpeg)

**Reference: s0\_echo.c, s1\_echo.c, s1\_0.c**

Serial port 0, 1 initialization.

![](_page_49_Picture_246.jpeg)

![](_page_49_Picture_247.jpeg)

**Reference: s0\_echo.c, s1\_echo.c, s1\_0.c**

### *int putser0(unsigned char ch, COM \*c);* ser0.h *int putser1(unsigned char ch, COM \*c);* ser1.h

Output 1 character to serial port. Character will be sent to serial output with interrupt isr.

Var: ch – character to output c – pointer to serial port structure **Reference: s0\_echo.c, s1\_echo.c, s1\_0.c**

![](_page_49_Picture_248.jpeg)

Output a character string to serial port. Character will be sent to serial output with interrupt isr.

**m1**<br>  $\frac{7}{7}$ <br>  $\frac{6}{5}$ <br>  $\frac{4}{2}$ 

Var: str – pointer to output character string c – pointer to serial port structure

**Reference: ser1\_sin.c**

![](_page_50_Picture_116.jpeg)

Checks input buffer for new input characters. Returns 1 if new character is in input buffer, else 0.

Var: c – pointer to serial port structure **Reference: s0\_echo.c, s1\_echo.c, s1\_0.c**

![](_page_50_Picture_117.jpeg)

Retrieve 1 character from the input buffer. Assumes that *serhit* routine was evaluated.

Var: c – pointer to serial port structure **Reference: s0\_echo.c, s1\_echo.c, s1\_0.c**

![](_page_50_Picture_118.jpeg)

Retrieves a fixed length character string from the input buffer. If the buffer contains less characters than the length requested, *str* will contain only the remaining characters from the buffer. Appends a '\0' character to the end of *str*. Returns the retrieved string length.

Var: c – pointer to serial port structure len – desired string length str – pointer to output character string

**Reference: ser1.h, ser0.h for source code.**

![](_page_51_Figure_0.jpeg)

![](_page_52_Figure_0.jpeg)

![](_page_52_Figure_1.jpeg)

![](_page_52_Picture_1024.jpeg)

RX4 TX4 GND /RT4  $\frac{1}{2}$  RO<br> $\frac{1}{3}$  /RE<br> $\frac{3}{4}$  DE  $VCC = \frac{8}{7}$ <br>B<br>A<sub>6</sub> U23 LTC485 VCC 485- 485+ RX5 1 RO VCC 89<br>
<u>GND 2</u> RO VCC 89<br>
/RT5 3 RE B 6 485A+ /RT5<br><mark>TX5</mark>  $\frac{5}{\sqrt{153}}$  RO<br> $\frac{1}{\sqrt{153}}$  RE<br> $\frac{1}{\sqrt{15}}$  DE<br> $\frac{1}{\sqrt{15}}$  DE  $VCC$   $\overline{B}$   $\overline{7}$ <br>  $\overline{A}$   $\overline{6}$ <br>  $\overline{B}$   $\overline{5}$ U24LTC485

![](_page_52_Picture_1025.jpeg)